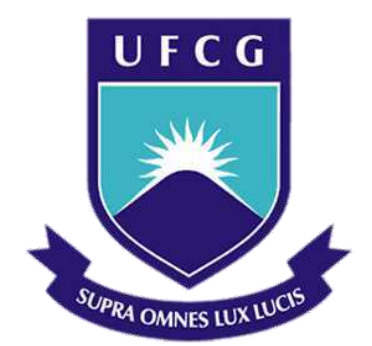

# **Universidade Federal de Campina Grande**

# **Centro de Engenharia Elétrica e Informática**

Curso de Graduação em Engenharia Elétrica

CAIO ROCHA TEBERGE

# ESTUDO DO CONDICIONAMENTO DE SINAIS ANALÓGICOS E DIGITAIS PARA COMUNICAÇÃO ENTRE RTDS E IED

Campina Grande, Paraíba Dezembro de 2015

CAIO ROCHA TEBERGE

# ESTUDO DO CONDICIONAMENTO DE SINAIS ANALÓGICOS E DIGITAIS PARA COMUNICAÇÃO ENTRE RTDS E IED

*Trabalho de Conclusão de Curso submetido à Unidade Acadêmica de Engenharia Elétrica da Universidade Federal de Campina Grande como parte dos requisitos necessários para a obtenção do grau de Bacharel em Ciências no Domínio da Engenharia Elétrica* 

Área de concentração: Sistemas Elétricos.

Orientador: Karcius Marcelus Colaço Dantas

> Campina Grande, Paraíba Dezembro de 2015

CAIO ROCHA TEBERGE

# ESTUDO DO CONDICIONAMENTO DE SINAIS ANALÓGICOS E DIGITAIS PARA COMUNICAÇÃO ENTRE RTDS E IED

*Trabalho de Conclusão de Curso submetido à Unidade Acadêmica de Engenharia Elétrica da Universidade Federal de Campina Grande como parte dos requisitos necessários para a obtenção do grau de Bacharel em Ciências no Domínio da Engenharia Elétrica.* 

Área de concentração: Sistemas Elétricos.

Aprovado em:  $\frac{\sqrt{2}}{2}$ 

**Professor Avaliador**  Universidade Federal de Campina Grande Avaliador, UFCG

**Professor Karcius Marcelus Colaço Dantas**  Universidade Federal de Campina Grande Orientador, UFCG

Dedico este trabalho a minha família que sempre me apoiou nas decisões que tomei.

## AGRADECIMENTOS

Agradeço a Deus, por todas as conquistas.

Aos meus pais Fátima e Marlon, por apoiarem minhas decisões mesmo quando esta fosse ir para longe da família atrás de uma formação mais qualificada e investirem na minha vida profissional.

A minha irmã Bruna, por ser o apoio e a companhia para meus pais, principalmente para minha mãe, nesses anos que passei fora, por ser uma ajuda a mais na revisão de trabalhos e relatórios acadêmicos.

A minha namorada Lyz, por dividir as alegrias e desgostos ao longo do curso, por sempre estar ao meu lado estudando e por ter tornado minha estada em Campina Grande mais prazerosa.

A UFCG, por ter oferecido a oportunidade de estudar numa das melhoras universidades de engenharia do país. E ao DEE por serem prestativos sempre que preciso.

Ao professor Kacius, por ter me dado a possibilidade de ser seu orientando nos dois trabalhos finais do curso, pela atenção e generosidade.

Por fim, agradeço imensamente, meus amigos e familiares, por todo carinho e incentivo.

*"É preciso saber que a vida é perfeita e sábia.* 

*Quando ela não nos dá o que queremos, é porque ainda não é o momento certo. Quando estamos prontos, os obstáculos desaparecem e tudo vem às nossas mãos. "* Autor desconhecido.

# RESUMO

Este trabalho tem a finalidade de estudar e projetar um circuito condicionador de sinais para tratar os sinais provenientes das saídas analógicas do RTDS (Real-Time Digital Simulator) e adequá-los aos padrões de entrada para dispositivos de aquisição e processamento de dados, a exemplo de IED (Intelligent Electronic Devices) e DSP (Digital Signal Processors). O objetivo é disponibilizar o circuito condicionador, o qual será confeccionado em uma placa de circuito impresso, para ajudar nas práticas pedagógicas e pesquisas do Grupo de Sistemas Elétricos da Universidade Federal de Campina Grande.

**Palavras-chaves:** Condicionador de Sinais, DSP, RTDS.

# **ABSTRACT**

This paper has the aim of studying and designing a signal conditioning circuit in order to treat signals from analogical outputs of a RTDS (Real-Time Digital Simulator) to adapt them to input standards for acquisition and data processing devices, for example IED (Intelligent Electronic Devices) and DPS (Digital Signal Processors). The goal is to provide the conditioning circuit, which will be made in a printed circuit board to help in pedagogical practises and researches of Electrical Systems Group from Federal University of Campina Grande.

**Keywords**: Signal Conditioning, DSP, RTDS.

# SUMÁRIO

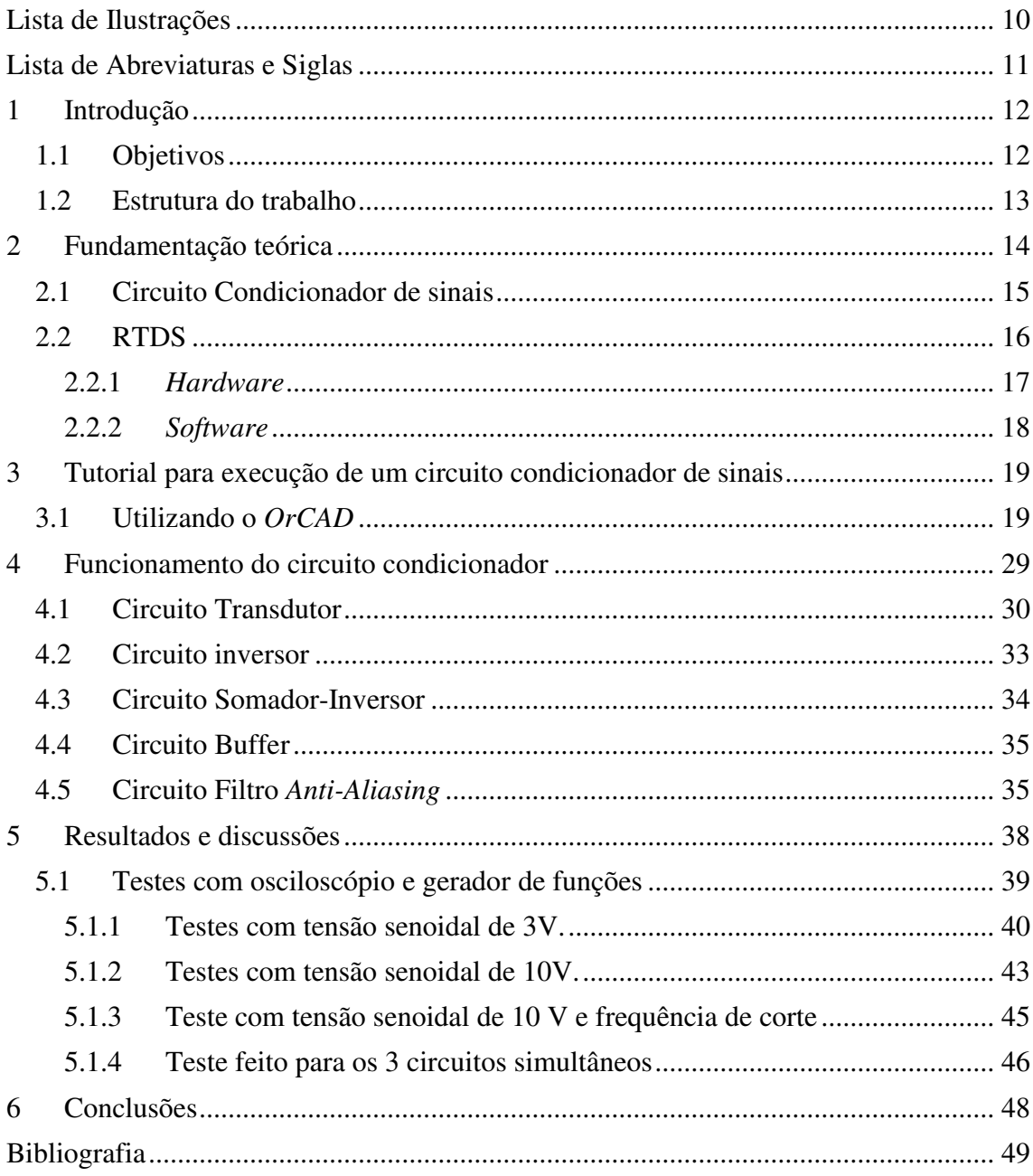

# LISTA DE ILUSTRAÇÕES

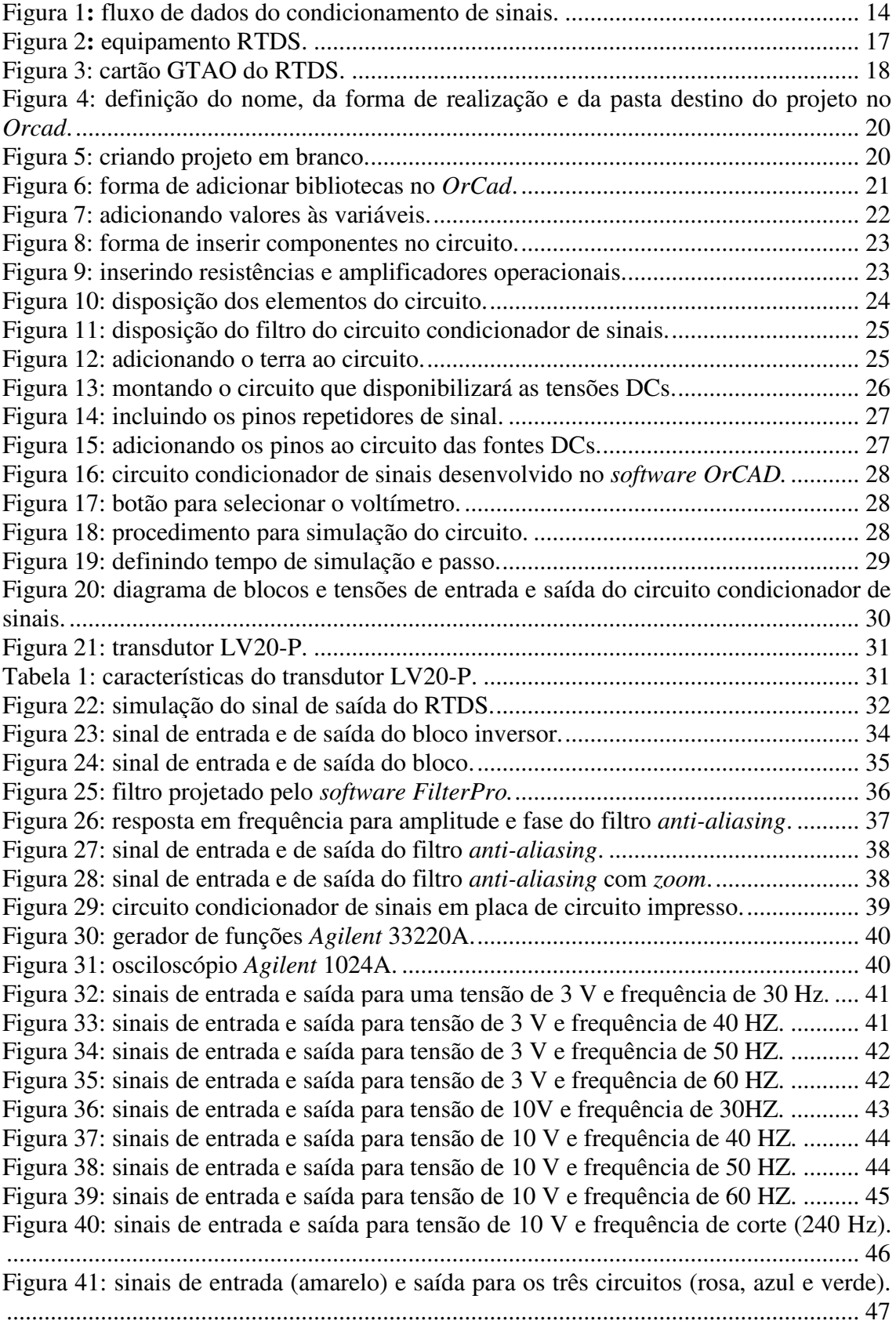

# LISTA DE ABREVIATURAS E SIGLAS

A/D = Analógico/Digital. ADC = *Analog-to-digital converter.* AMPOP = Amplificador operacional. CI = Circuito integrado. DC = *Direct current* (Corrente contínua). DSP = *Digital Signal Processor.* EMTP = *Eletromagnetic Transient Program*. GND = *Ground.*  GT-I/O = *Gigabit Transceiver – Input/Output.* GTAO = *Gigabit Transceiver Analogue Output Card.* GUI = *Graphical User Interface*. Hz = *Heartz.* IED = *Intelligent Electronic Devices*. IRC = *InterRack Communication.* ms = Microssegundos.  $n =$ Nano. RTDS = *Real-Time Digital Simulator.* TV = Televisão. WIF = *Workstation InterFace.*

# 1 INTRODUÇÃO

Os estudos voltados para o sistema elétrico de potência estão cada vez mais à tona, devido ao interesse de garantir a sua integridade e evitar ao máximo a interrupção do serviço. Os equipamentos que possibilitam seu estudo estão evoluindo com a tecnologia, sendo possível estudar o sistema elétrico por meio de equipamentos que simulam o seu funcionamento.

Ao se fazer o estudo de um sistema de energia por meio de simulações, é possível prevenir falhas, obter respostas quanto ao seu funcionamento e analisar equipamentos de proteção e medição, difundidos atualmente como IED (*Intelligent Electronic Devices*). Entretanto, é necessária a integração entre estes equipamentos. Para que a análise do sistema seja realizada e a resposta almejada seja obtida, é preciso que o IED seja conectado ao simulador. Porém essa comunicação não é feita diretamente, devido aos diferentes níveis de tensão que os equipamentos trabalham, tornando necessária a utilização de um circuito condicionador de sinais para realizar o intermédio entre eles.

É a respeito desse circuito intermediador que foi elaborado este trabalho, com o objetivo de possibilitar que os sinais obtidos por meio da simulação sejam condicionados e fiquem disponíveis para a análise computacional por meio de IED. O equipamento utilizado na simulação dos sistemas elétricos foi o RTDS (Real-Time Digital Simulator). Este é um equipamento que possui a característica de simular o funcionamento de um sistema elétrico em tempo real, o que oferece um maior grau de confiabilidade e uma ótima reprodução das características da rede. Já o dispositivo que irá funcionar como um IED será um DSP (*Digital Signal Processor*), um equipamento voltado para o processamento digital de sinais que permite a incorporação de rotinas e algoritmos desenvolvidos, por exemplo, para controle e proteção do sistema elétrico.

### 1.1 OBJETIVOS

Este trabalho tem como objetivo principal confeccionar um circuito condicionador de sinais numa placa de circuito impresso que possa manipular sinais de tensões externados pelo equipamento RTDS e adequá-los à entrada do DSP. A placa ficará à disposição de alunos e professores do grupo de sistemas elétricos da UFCG para futuros estudos.

Para tanto, foi necessário estudar o RTDS, incluindo seu hardware e software, para entendimento de como os sinais provenientes das simulações podem ser externados para o DSP. Ainda foi elaborado um tutorial para manipulação do *software OrCAD*, plataforma de projetos de circuitos elétricos, com o qual foi desenvolvido um circuito condicionador de sinais e posteriormente teve seu funcionamento analisado mediante simulações.

### 1.2 ESTRUTURA DO TRABALHO

O desenvolvimento do trabalho foi feito em partes, são elas: contextualização, detalhamento do projeto, execução e simulação no *OrCAD* e a montagem do circuito na placa impressa.

Nos capítulos 1 e 2, o tema foi abordado de forma que fosse possível sua contextualização com as necessidades da atualidade, quando a pauta é o estudo dos sistemas elétricos.

Já no capítulo 3, foi apresentado um tutorial de como desenvolver o circuito no *OrCAD*, desde a escolha de componentes até como obter as respectivas simulações.

O capitulo 4 será dedicado às discussões acerca das etapas do circuito, assim como ele de forma geral.

Os testes, resultados e discussões acerca do circuito que foi desenvolvido está disponível no capítulo 5.

Por fim, no capítulo 6 será apresentada a conclusão sobre os estudos e montagens feita neste trabalho.

# 2 FUNDAMENTAÇÃO TEÓRICA

Um circuito condicionador de sinais tem a finalidade de converter um sinal para adequá-lo a outros elementos que farão sua leitura, podendo este sinal ser de várias grandezas físicas. Isto ocorre, por exemplo, quando um sinal eletromagnético é transformado em corrente para sintonizar uma emissora de TV. Neste processo há um condicionamento do sinal elétrico até que ele se transforme na imagem que será vista pelo espectador. Outro exemplo é no caso em que há necessidade de medir a temperatura de certo ambiente ou superfície, em que utilizam sensores que fornecerão em sua saída sinais de tensão que deverão ser condicionados para um dispositivo de aquisição de dados. Na figura 1 pode-se observar o fluxo de informações da técnica que será abordada nesse trabalho.

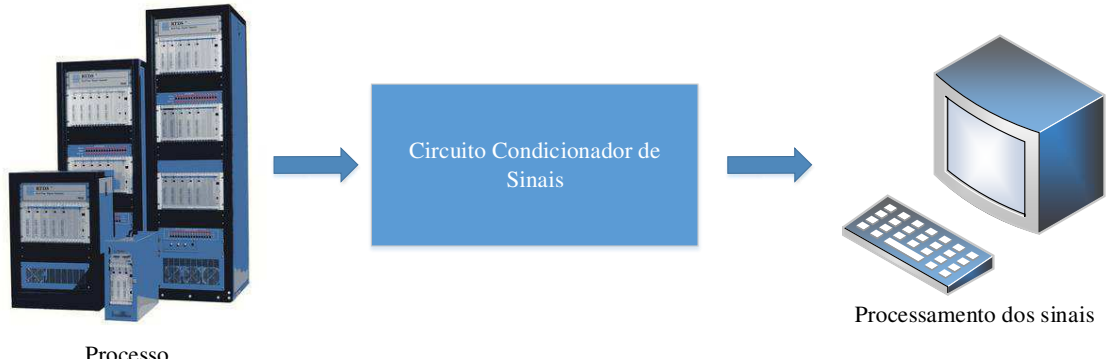

Figura 1**:** fluxo de dados do condicionamento de sinais.

Na indústria há diversas medições com sensores em que se faz necessária a utilização de um sistema de condicionamento de sinais, pois estes sensores fornecem na sua saída um sinal elétrico que é dependente de diversas grandezas físicas, tais como temperatura, aceleração, força, etc. Antes que o dispositivo de aquisição de dados registre os sinais elétricos é preciso que ele esteja compatível com a exigência do equipamento. Sabendo disso, as empresas especializadas em instrumentação eletrônica produzem instrumentos capazes de fazer o ajuste dos sinais amostrados pelos sensores. Porém, há várias ocasiões em que não há um instrumento pré-fabricado para realizar o condicionamento, nesses casos é fundamental que sejam projetados circuitos capazes de adequar os sinais conforme a necessidade do instrumento de aquisição utilizado.

### 2.1 CIRCUITO CONDICIONADOR DE SINAIS

Para que a operação de ajuste do sinal seja realizada, várias etapas podem ser necessárias, são elas: amplificação ou atenuação, deslocamento de nível, isolação, filtragem, multiplexagem, excitação e linearização. Os circuitos condicionadores de sinais têm diversas topologias e podem ser gerados com diferentes combinações das etapas descritas para propósitos diferentes, dependendo da necessidade do usuário.

Todas as etapas para execução de um circuito condicionador serão detalhadas a seguir:

- A amplificação ou atenuação dos sinais é necessária na grande maioria dos circuitos condicionadores, dado que a amplitude do sinal recebido quase nunca está no intervalo de tensão dos conversores A/D dos dispositivos de aquisição de dados. Sinais de baixa intensidade são amplificados para aumentar a resolução e melhorar a relação sinal-ruído. Já os sinais de redes elétricas devem ser atenuados, pois eles possuem valores maiores que os suportados pelo ADC (*Analog-to-digital converter*);
- Alguns processos podem necessitar do deslocamento do sinal para valores exigidos pelo elemento receptor. Utiliza-se para isto um circuito que faz a soma de um sinal DC (tensão *offset*) ao sinal tratado, podendo este sinal ser deslocado para valores só positivos ou só negativos, valores maiores ou menores que um valor de tensão de referência, etc;
- A etapa de isolação permite que os aparelhos de processamentos de sinais fiquem protegidos de surtos de tensão que possam vir a interferir negativamente, tanto na resposta do sinal desejado, quanto nos aparelhos utilizados. Isto ocorre por meio de isolação galvânica entre sua entrada e saída, ou seja, o circuito a montante da isolação não possui caminho físico para corrente passar aos componentes a jusante;
- O processo de filtragem do sinal se faz necessário para que ruídos indesejados de frequências diferentes das do sinal analisado sejam excluídos, permitindo que só atravesse por ele o sinal esperado. O filtro é também utilizado para evitar o que é chamado de *aliasing*, quando as frequências estão acima do

limite de banda do equipamento, afetando erroneamente o sinal dentro da banda;

- A multiplexagem é uma técnica utilizada quando se está precisando medir diversos sinais com apenas um aparelho de medição. O ADC, então, amostra um sinal e passa para o próximo, amostra e troca, amostra e assim sucessivamente;
- A necessidade de linearização se dá quando a resposta do sensor não está linearmente relacionada com a medição física. A linearização pode ser feita de forma analógica, por meio do circuito de condicionamento de sinais, ou digitalmente, por meio da utilização do dispositivo de processamento de sinais.

### 2.2 RTDS

O Real Time Digital Simulator (RTDS) é um simulador de Sistemas Elétricos de Potência em tempo real que combina software e hardware, possibilitando o estudo dos sistemas de potência de forma bastante flexível e confiável, diferentemente de seus antecessores, os simuladores analógicos, que além de possuírem maiores dimensões, não permitiam tamanha versatilidade do RTDS. Ele é amplamente utilizado para testes de relés de proteção e sistemas de controle em malha fechada. A figura 3 é desse simulador digital.

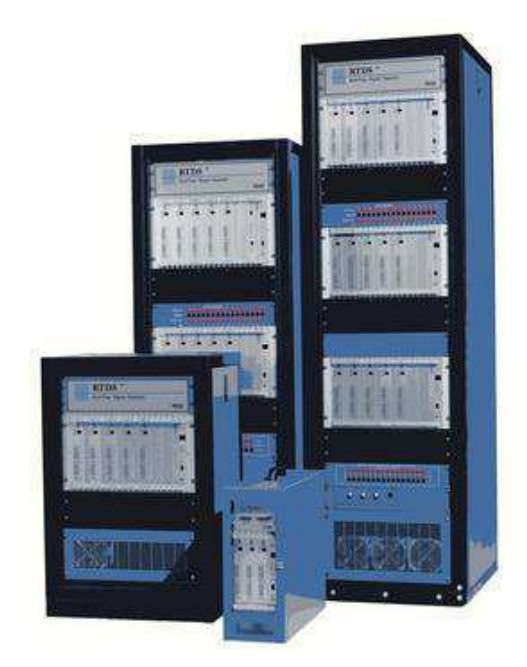

Com a complexidade dos sistemas elétricos de potência, o esforço para garantir sua integridade nunca é demais. E é por isso que o uso do RTDS é importante, já que ele viabiliza que o funcionamento dinâmico do sistema seja determinado e suas variáveis sejam aplicadas em diversas condições. Com isso, o usuário tem a possibilidade de monitorar a atuação da rede antes mesmo dela operar, prevenindo falhas e observando o comportamento dos equipamentos de proteção e medição.

### 2.2.1 *HARDWARE*

O RTDS é modulado, isto é, possui uma estrutura dividida em módulos que são denominados de *racks*. Cada *rack* possui um limite de nós. Caso seja necessário fazer simulações mais complexas, os módulos podem ser interligados e operar em conjunto, de modo que o sistema complexo seja subdivido em diversos fragmentos do sistema e cada um seja operado em *racks* distintos*.* 

Esta comunicação entre os *racks* é feita por meio de um cartão IRC (*InterRack Communication*). Ainda cada *rack* possui um cartão WIF (*Workstation InterFace*), responsável por coordenar a comunicação entre os cartões de processamento do RTDS, como também a comunicação entre os *racks*, além disso, é o cartão que garante as simulações em tempo real com passos de 50 microssegundos.

Os cartões do RTDS têm a função de realizar os cálculos da simulação digital requisitados ao equipamento. São eles que possibilitam os processamentos das variáveis dos sistemas de energia elétrica, cada um é utilizado para diferentes necessidades dos subsistemas.

A família de cartões denominada de GT-I/O (*Gigabit Transceiver – Input/Output*) possibilita a implementação de interfaces para entrada e saída de dados. E foi para um cartão desta família, mais precisamente o GTAO (*Gigabit Transceiver Analogue Output Card*), que foi projetado o circuito condicionador de sinais, foco principal de estudo deste trabalho e que será tratado mais à frente. Utiliza-se este cartão para gerar sinais analógicos que possuem valores entre ±10 V por meio de 12 canais de saída de 16 bits. O GTAO realiza um processo de *oversampling* e a saída é fornecida a cada 1 µs [1]. O cartão pode ser observado na figura 4.

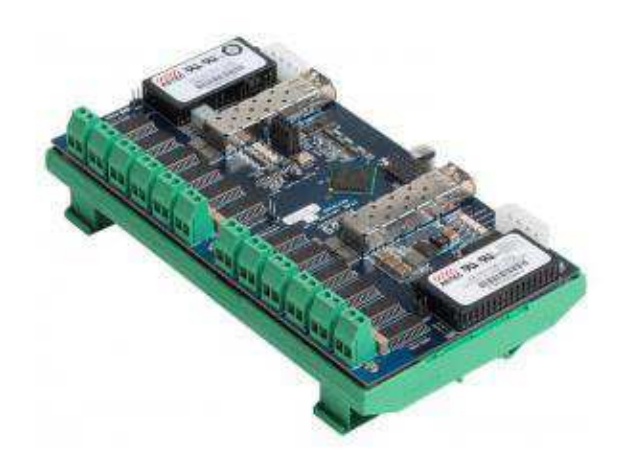

Figura 3: cartão GTAO do RTDS.

### 2.2.2 *SOFTWARE*

Há diferentes níveis de softwares no RTDS, no nível mais baixo está o modelo dos componentes de sistemas de potências baseado em algoritmos e equações encontrados em programas do tipo EMTP (*Eletromagnetic Transient Program*), entre os modelos estão os das linhas de transmissão, geradores, transformadores, etc. Já no nível mais alto a interface GUI (*Graphical User Interface*) denominada RSCAD é responsável por permitir a troca de informações entre máquina e usuário. Sua composição é dada por um conjunto de módulos individuais que atuam em diferentes funções, são eles:

- *Draftf*: é o módulo que proporciona a modelagem do esquema a ser simulado;
- *RunTime*: permite que as simulações sejam executadas em tempo real;
- *Tline-Cable*: modifica os parâmetros e configurações das linhas de tramissão;
- *Cbuilder*: módulo que possibilita o desenvolvimento de componentes do sistema por meio de implementação utilizando a linguagem de programação C. Os componentes que são projetados podem se interagir com outros já existentes no RTDS.

# 3 TUTORIAL PARA DESENVOLVIMENTO DE UM CIRCUITO CONDICIONADOR DE SINAIS

O *ORCAD* é um *software* poderosíssimo para projetar circuitos eletrônicos e que oferece uma gama de extensões para diferentes propósitos, desde o projeto de circuitos por meio de disposição de blocos em sua interface, em que o usuário pode selecionar os mais variados dispositivos eletrônicos nos seus menus e fazer as ligações manualmente para a análise de seu funcionamento, até extensões que possibilitam desenvolver *layouts*  de circuitos integrados e impressos.

Neste capítulo será apresentado um tutorial para a iniciação ao *ORCAD*, desde a à seleção de um novo projeto até a simulação do seu funcionamento. O intuito é de que ao final dele o usuário esteja apto a montar e simular circuitos eletrônicos por meio desta ferramenta. Os circuitos são montados por meio de blocos ou linhas de comando na extensão denominada de *ORCAD Capture*, já a extensão *Pspice,* será responsável pelas simulações.

O circuito projetado que servirá de exemplo no tutorial é um circuito condicionador de sinais. Como o próprio nome sugere, ele condiciona um sinal para possibilitar a comunicação entre dois dispositivos que utilizam diferentes níveis de tensão, no caso o RTDS e um DSP. O circuito será montado em 5 etapas para o tutorial ficar mais didático, desta forma será possível detalhar melhor cada elemento que o compõe. Ao final será montado o circuito unindo os seguintes blocos: transdutor de tensão, inversor, somador-inversor, *buffer* de proteção e filtro *anti-aliasing*.

### 3.1 UTILIZANDO O *ORCAD*

- 1. Abra a extensão do *OrCAD* chamada *CAPTURE CIS*.
- 2. Na interface que será aberta, acesse à aba *File* -> *New* -> *Project* para criar um novo projeto, na nova janela aberta selecione *Analog or Mixed A/D* como indicado pelo círculo vermelho na Figura 4. O espaço em branco denominado *name* é o local onde o usuário irá colocar o nome desejado no projeto. Já para definir o locar

em que o arquivo será gravado, utiliza-se o botão *Browse...* e em seguida é escolhido o diretório.

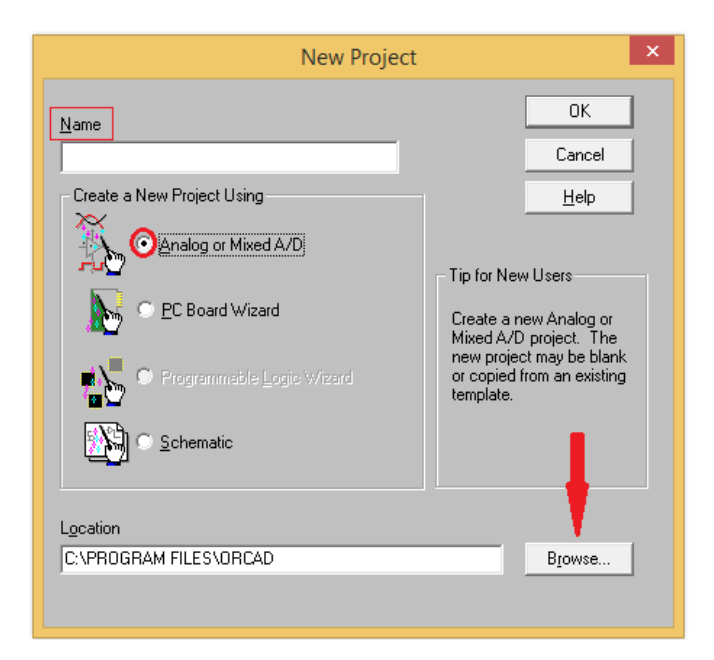

Figura 4: definição do nome, da forma de realização e da pasta destino do projeto no *Orcad*.

3. Na próxima janela, que pode ser vista na Figura 5, escolha a opção *Create a blank project* e aperte *OK,* isto criará um modelo de projeto em branco, ou seja, não há um modelo pré-definido.

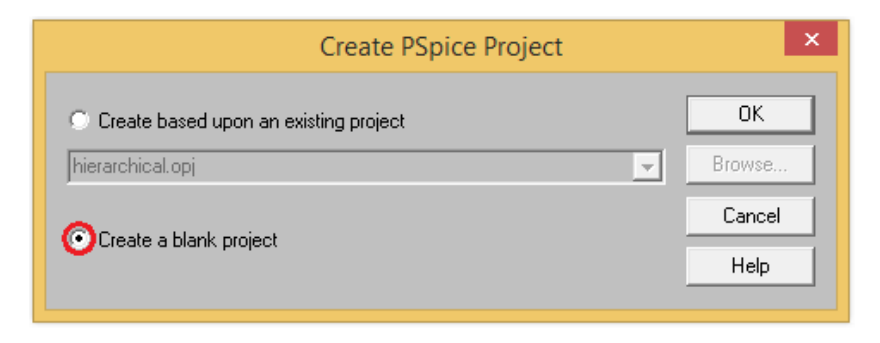

Figura 5: criando projeto em branco.

4. Em seguida, na interface que foi aberta será possível desenvolver o projeto desejado. Para isto, deve-se primeiro escolher os componentes que farão parte do circuito clicando no ícone localizado no lado direito, que está destacado na Figura 6, ou simplesmente pode-se apertar a tecla 'P' e então será aberta uma janela para que se possa escolher os elementos do projeto. Antes de fazer as escolhas dos componentes, é preciso adicionar as bibliotecas que serão utilizadas. Uma forma

de facilitar a tarefa é adicionar todas a bibliotecas de uma só vez e não apenas selecionar as desejadas. Isto será feito clicando no botão *Add Library..*, em seguida escolhe-se todos os arquivos combinando as teclas *CTRL + ALT + A* e apertando *OK.* 

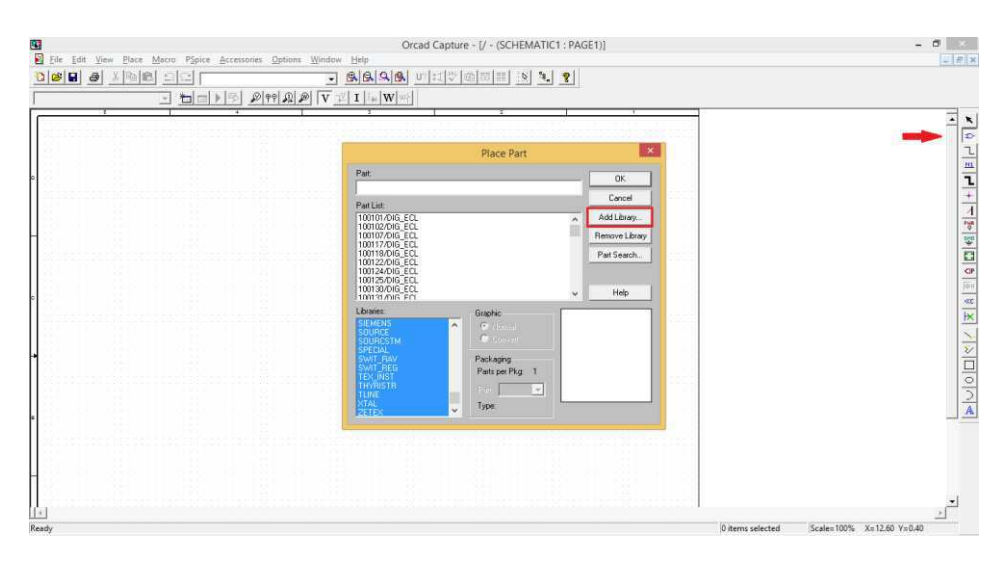

Figura 6: forma de adicionar bibliotecas no *OrCad*.

- 5. A primeira etapa é montar o circuito referente a tensão do RTDS, para isso, serão inicialmente selecionados os elementos que compõem o circuito. A escolha da fonte é feita ainda no menu de componentes escrevendo '*VSIN'* no espaço abaixo do nome *Part*. Assim, o usuário poderá selecioná-la e alocar no espaço disponível. Para ajustar a fonte com valores desejados, clica-se duas vezes no nome da variável e na janela que abrirá, no local denominado *Value*, escolhe-se o valor, como mostrado na Figura 7. Portanto, é feito o mesmo procedimento para as três variáveis da fonte.
	- VOFF = 0 V (Tensão offset)
	- VAMPL = 10 V (Amplitude da tensão)
	- FREQ =  $60$  Hz (Frequência da fonte)

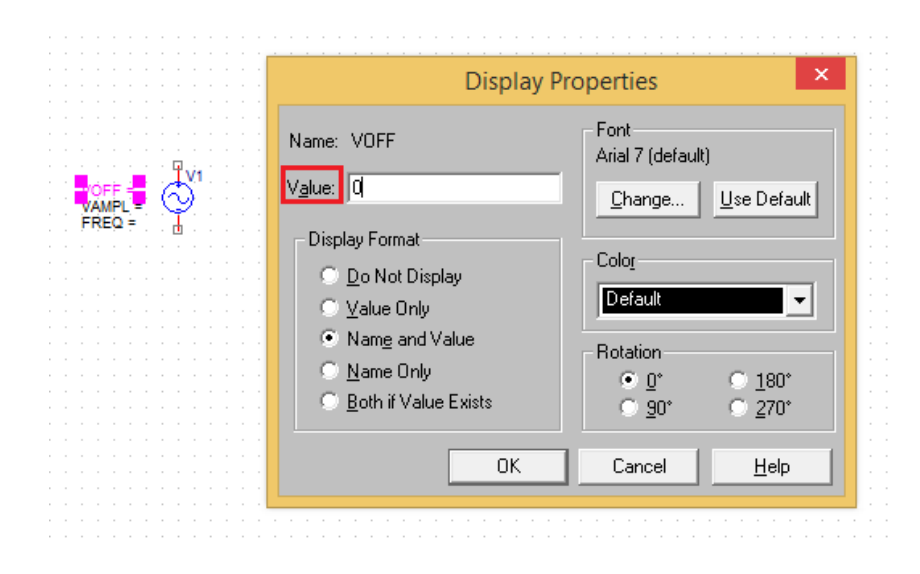

Figura 7: adicionando valores às variáveis.

- 6. Já que o software não disponibiliza o transdutor LV20-P, o componente será substituído por um elemento que tem a mesma característica de transformar uma dada tensão em um valor de corrente, porém será necessário que o seu ganho seja manipulado de forma que a entrada e saída tenham a mesma tensão esperada para o LV20-P. Para inseri-lo basta procurar pelo item 'F' da biblioteca '*analog'* no menu de componentes. Selecionou-se uma resistência de 1,2 kΩ que limitará a corrente na entrada do transdutor.
- 7. O próximo passo é adicionar uma resistência variável ao circuito, selecionando agora '*R\_var'*, como ilustrado na Figura 8. Ela servirá para calibração do ganho entre a entrada e saída do circuito. Para determinar o valor dela no *software*, devese seguir o mesmo procedimento utilizado no passo 5 e definir 330 Ω. Assim, o circuito do transdutor está terminado.

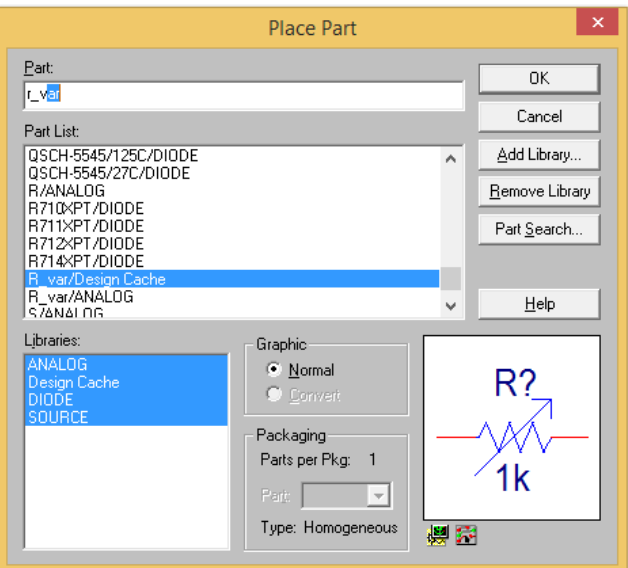

Figura 8: forma de inserir componentes no circuito.

8. A segunda etapa será montar o circuito inversor, nele utiliza-se alguns resistores e um AMPOP. Para inserir os resistores basta procurar por 'R' na lista de componentes, serão inseridos 3 resistores para o inversor. O amplificador utilizado no projeto é o 'LM324', que pode ser encontrado na biblioteca 'OPAMP'. Para uma melhor organização do circuito, ao adicionar o AMPOP, pode-se colocar a entrada inversora para cima, isto é feito apertando o botão direito do mouse em cima do bloco e selecionando '*Mirror Vertically*'. Deve-se definir todas as resistências com 10 kΩ para que o amplificador apenas inverta o sinal sem mexer na sua amplitude. Na Figura 9 é ilustrada a escolha dos componentes.

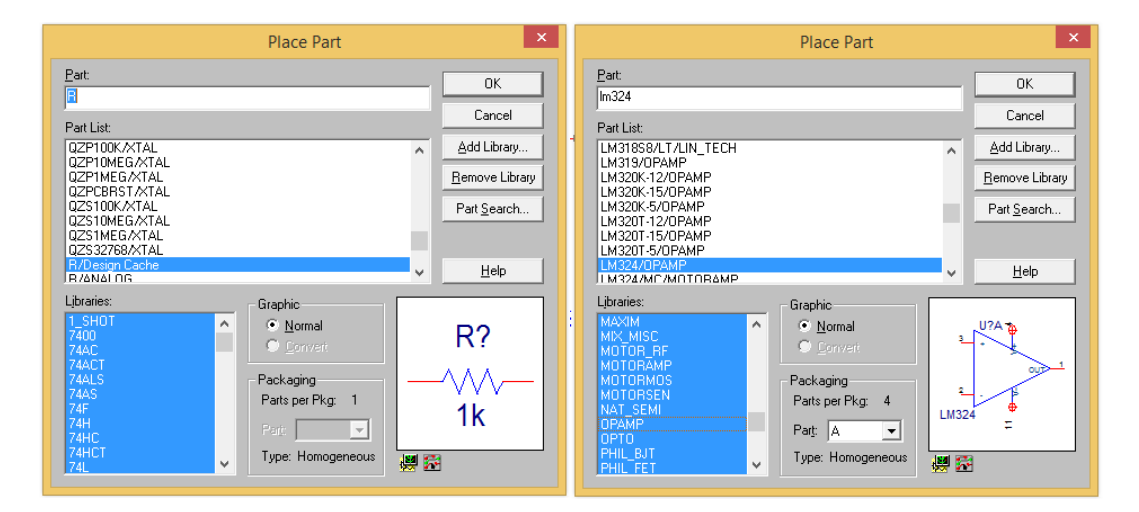

Figura 9: inserindo resistências e amplificadores operacionais.

- 9. A 3ª etapa é implementar o somador inversor, o procedimento é parecido com o passo '8'. Utilizam-se 4 resistores, um de 100 kΩ e outros três de 10 kΩ, além de um amplificador LM324.
- 10. A 4ª parte do circuito é o *buffer* de proteção, ele é feito com dois diodos, sendo um o *zener* D1N5226 e o outro D1N4148, um resistor de 300 Ω e um amplificador operacional LM324.
- 11. Apesar de o circuito ainda não ter sido terminado, pois falta o bloco do filtro *antialiasing*, será apresentada a estrutura do circuito para que o usuário possa ordenar os componentes na interface do *software*, de forma que quando for preciso fazer as ligações os componentes já estejam próximos aos que serão conectados. Então, após os passos anteriores é aconselhável que o circuito tenha o arranjo similar como mostrado na Figura 10. Para rotacionar os componentes é preciso selecionálo e apertar a tecla 'R'.

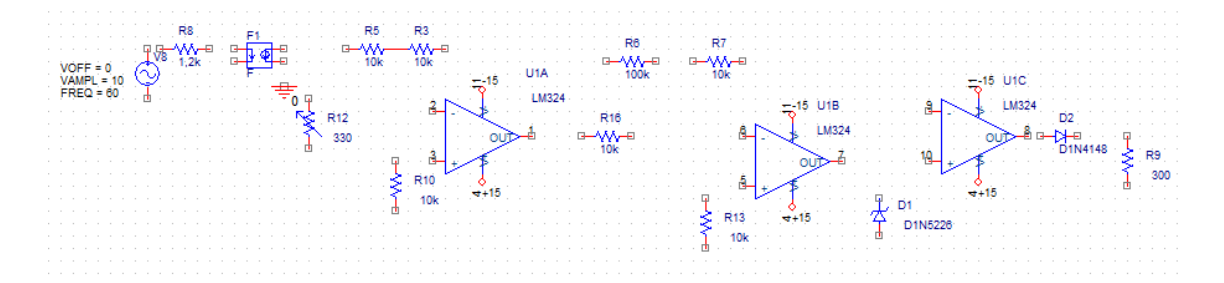

Figura 10: disposição dos elementos do circuito.

12. Agora que a maior parte do circuito já está montada, a 5ª e última etapa será montar o filtro anti-aliasing. Para sua construção é preciso a utilização dos seguintes componentes: 2 AMPOPs LM324, 4 resistências, de 10 kΩ, 2,2 kΩ, 18 kΩ e 300 Ω, respectivamente, e 3 capacitores de 33 nF, 68 nF e 330 nF. Ver configuração do filtro na Figura 11.

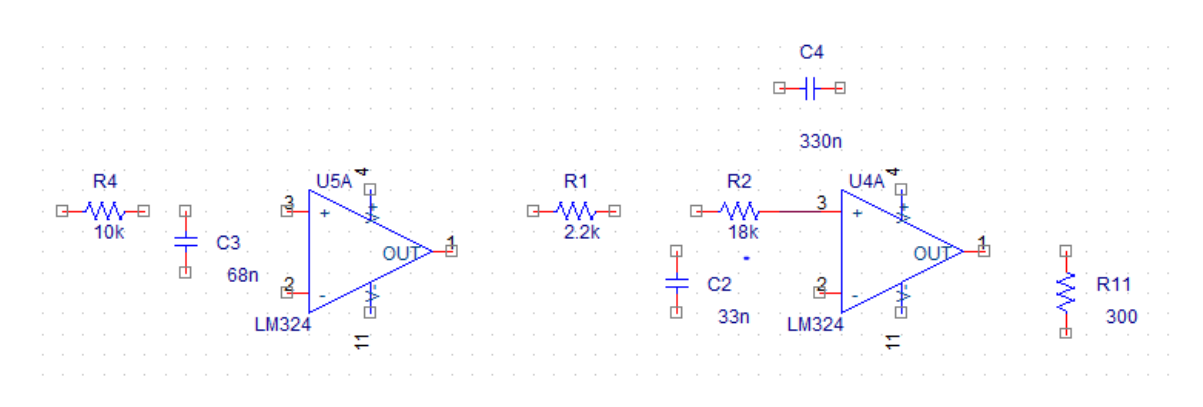

Figura 11: disposição do filtro do circuito condicionador de sinais.

13. Após todas as cinco etapas, o circuito condicionador de sinais já possui quase sua forma final, mas ainda resta adicionar alguns componentes que ainda não foram comentados. O próximo passo será incluir os pontos de aterramento. Este procedimento é feito clicando na caixa branca localizada no menu de ferramentas na parte superior do *OrCAD* e digitando o número 0, porém também é possível clicando no botão '*GND*' na aba direita de ferramentas e em seguida procurando por '*GND*' na janela de elementos, na Figura 12 é representa as duas formas. Fazendo isso, o componente fica disponível para ser alocado ao circuito, 3 terras serão necessários no projeto.

| PSpice Accessories Options Window Help<br>×<br>Place<br>Macro<br>Edit<br>View<br>File                                                                                                    |                                                                                                    | $\vert \times$<br>$- 5$                                                                                                 |
|----------------------------------------------------------------------------------------------------|----------------------------------------------------------------------------------------------------|----------------------------------------------------------------------------------------------------|
| C H<br>8<br>Ð<br>10                                                                                                    | $\left \mathbb{R}[\mathbb{R} \mathbb{R}] \right $ u? $\left \mathbb{H}[\mathbb{W}]\right $                                | $\mathbb{R}$<br>ୃ<br>$\left\lceil \frac{\mathbf{e}_{\mathbf{e}}}{\mathbf{e}_{\mathbf{e}}}\right\rceil$<br>E<br>凾<br>网   |
| $\mathbb{R}$<br>⊁⊣                                                                                                    | $\text{O}[\text{O}[\text{O}] \text{O}] \text{O}[\text{V} \text{V} \text{V} \text{I}] \text{I} \text{V} \text{W} \text{V}$ |                                                                                                    |
| <b>Place Ground</b><br>т<br>Symbol:<br>GND<br><b>GND/CAPSYM</b><br>GND_EARTH/CAPSYM<br>GND_FIELD SIGNAL/C/<br>GND_POWER/CAPSYM<br>GND_SIGNAL/CAPSYM<br>Libraries:<br><b>CAPSYM</b><br>Design Cache<br>Name:<br>SOURCE<br><b>GND</b> | $\times$<br><b>OK</b><br>Cancel<br>Add Library<br>Remove Library<br>Help                                                  | ×<br>Þ<br>٦<br>$M1$<br>٦<br>$\ddot{\phantom{1}}$<br>$\overline{A}$<br>$\frac{1}{2} \cdot \frac{1}{2} \cdot \frac{1}{2}$ |
|                                                                                                    |                                                                                                    | $\frac{1}{\left \Phi\right }$<br>$\ll$<br>$\mathbb R$                                                                   |
| Ready                                                                                                    | 0 items selected<br>Scale=100% X=0 Y=0                                                                                    |                                                                                                    |

Figura 12: adicionando o terra ao circuito.

14. Em seguida os elementos precisam ser conectados, para isto, na tela do *OrCAD*, aperta-se a tecla 'W', instantaneamente o programa disponibilizará o fio para fazer as ligações e depois é só ligar um terminal ao outro. As ligações que deverão ser executadas podem ser observadas na Figura 16, onde o circuito já está completo.

15. Agora é preciso que os amplificadores sejam ligados às tensões Vcc = ±15 V. O terminal da resistência 'R6' que está sem ligação também necessita de uma tensão Vcc = 15 V. Para que não precise adicionar várias fontes ao circuito, faz-se apenas um pequeno circuito que disponibilizará as tensões de alimentação dos LM324. Ele é feito inserindo duas fontes de tensão DC e um terra, como pode ser observado na Figura 13. Os valores da fonte podem ser alterados da mesma forma feita para outros componentes.

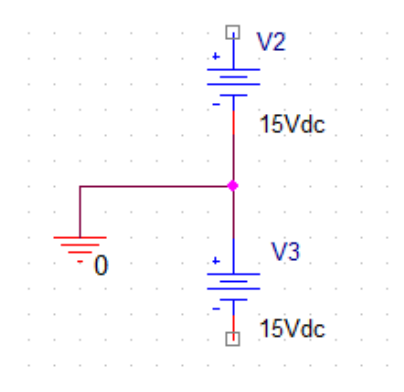

Figura 13: montando o circuito que disponibilizará as tensões DCs.

16. Nas duas extremidades deste circuito serão colocados pinos que quando repetidos em outros terminais, automaticamente serão definidos com os mesmos ±15 V cedidos por este circuito. Esses pinos são selecionados apertando o botão (PHR) na paleta de ferramentas no lado direito, ao abrir a janela deve-se escolher o elemento 'VCC' encontrado na biblioteca *CAPSYM* como mostrado na Figura 14.

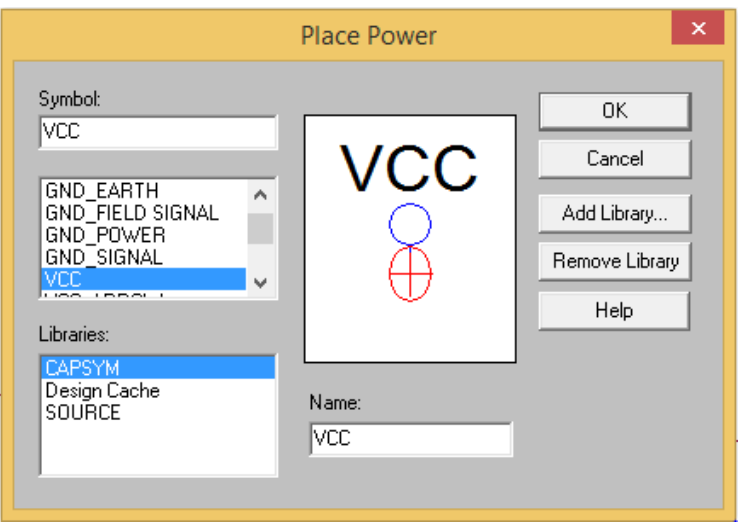

Figura 14: incluindo os pinos repetidores de sinal.

17. Após a seleção dos pinos, é preciso inseri-los no circuito das fontes DCs e renomeá-los para +15 e -15. Neste momento este circuito terá a configuração encontrada na Figura 15.

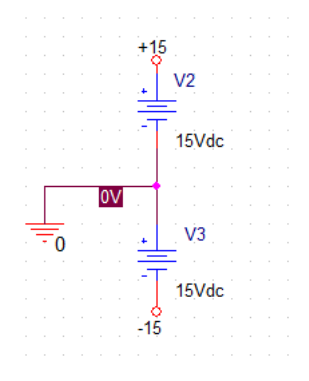

Figura 15: adicionando os pinos ao circuito das fontes DCs.

18. Da mesma forma como feito no circuito da fonte de alimentação DC, é necessário colocar os pinos nos blocos que necessitam das tensões e renomeá-los (+15 V ou -15 V). Este mesmo artifício é usado para levar a saída do buffer até a entrada do filtro, só que agora chamou-se o pino de Vs. Com isso, o circuito condicionador está completo e é apresentado na Figura 16, porém sem a edição que destaca cada etapa do circuito completo.

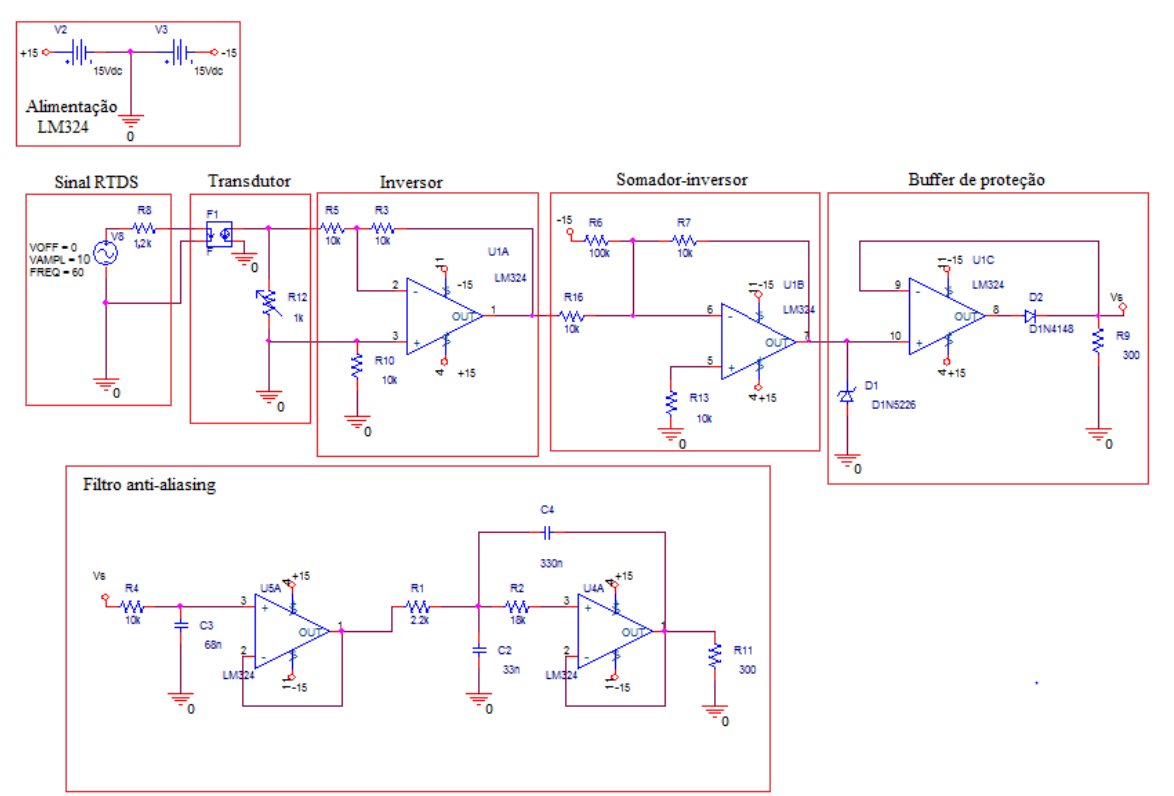

Figura 16: circuito condicionador de sinais desenvolvido no *software OrCAD.* 

19. Para visualizar a resposta do circuito é preciso colocar um voltímetro no lugar desejado, para fazer isso é necessário clicar no botão destacado na Figura 17. Em seguida ficará disponível um ícone que poderá ser plugado no circuito onde deseja obter a resposta.

| 4<br>انت ان             |                                              | IQ.<br>rea l<br>网目<br>12.<br>I ret I<br>. .<br>™e ll<br>$\cdots$ | P |
|-------------------------|----------------------------------------------|------------------------------------------------------------------|---|
| <b>SCHEMATIC1-tcc11</b> | 58   10  00  20  20  V  7  I<br>$\mathbf{A}$ | $\mathbb{E}[\mathbf{W}]$<br><b>STA</b>                           |   |

Figura 17: botão para selecionar o voltímetro.

20. Apesar de não ser a intenção mostrar as respostas do circuito na parte tutorial já que será detalhado mais a frente, é indispensável mostrar o procedimento para fazer a simulação. O primeiro passo é clicar no ícone que configura a simulação, após o clique deve aparecer uma janela chamada '*New Simulation*', onde pode-se escolher um nome para o arquivo de simulação e então clicar no botão '*Create*', ver Figura 18.

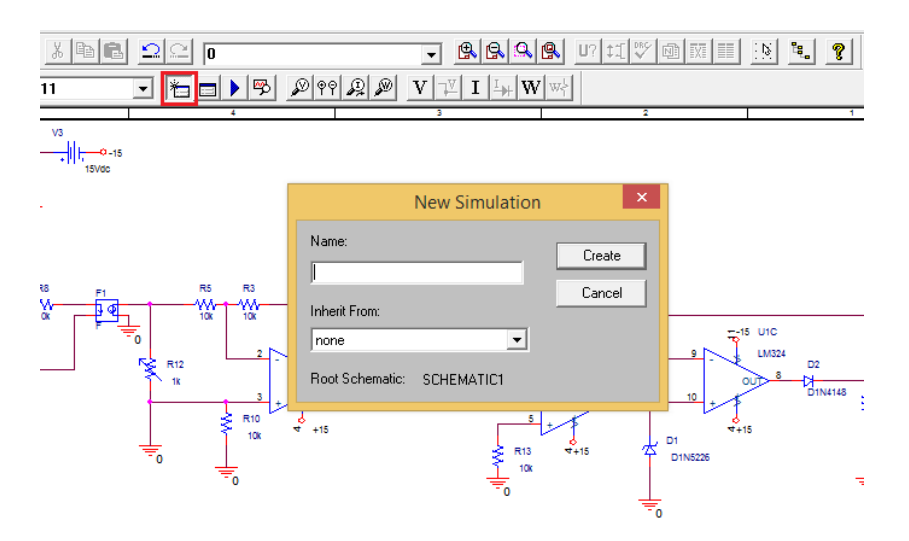

Figura 18: procedimento para simulação do circuito.

21. Após o passo anterior, uma nova janela será aberta onde é possível definir o tempo, o passo e o tempo em que começa a salvar a simulação, isto é utilizado quando se está interessado num resultado em regime permanente e o software exigirá muito esforço computacional para representar todo o sinal. Deve-se definir os valores do tempo de simulação (*Run to time*) em 100 ms, do começo da

simulação (*Starting saving...*) deixar em 0 e o passo (*Maximum step size*) em 1e-4, em seguida clica-se em '*OK*', observar Figura 19.

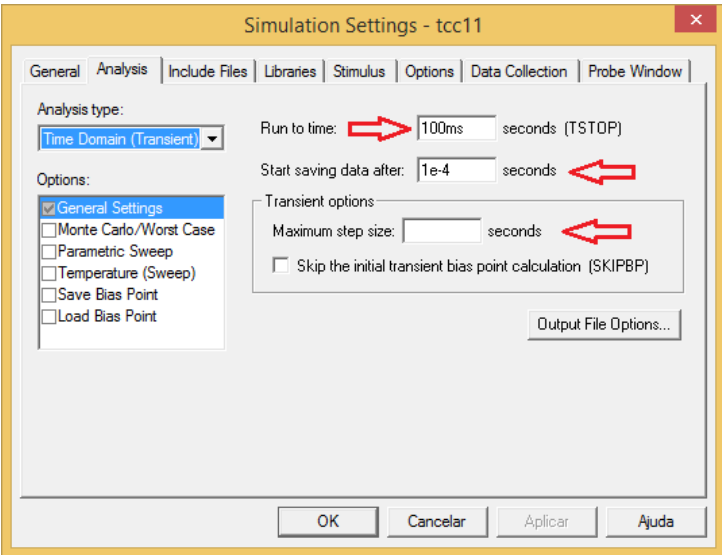

Figura 19: definindo tempo de simulação e passo.

# 4 FUNCIONAMENTO DO CIRCUITO CONDICIONADOR

Neste trabalho foi projetado um circuito que tem a função de ajustar o sinal na de saída do RTDS, com valores variando de -10 V a 10 V (Cartão GTAO), para que ele seja adequado a entrada de um DSP, que trabalha com tensões variando entre 0 V e 3 V. O processo de condicionamento do sinal é ilustrado pelo diagrama de bloco contido na Figura 20, entretanto ele representa o sinal que possivelmente será trabalhado quando experimentos forem feitos com o RTDS, ou seja ±3 V.

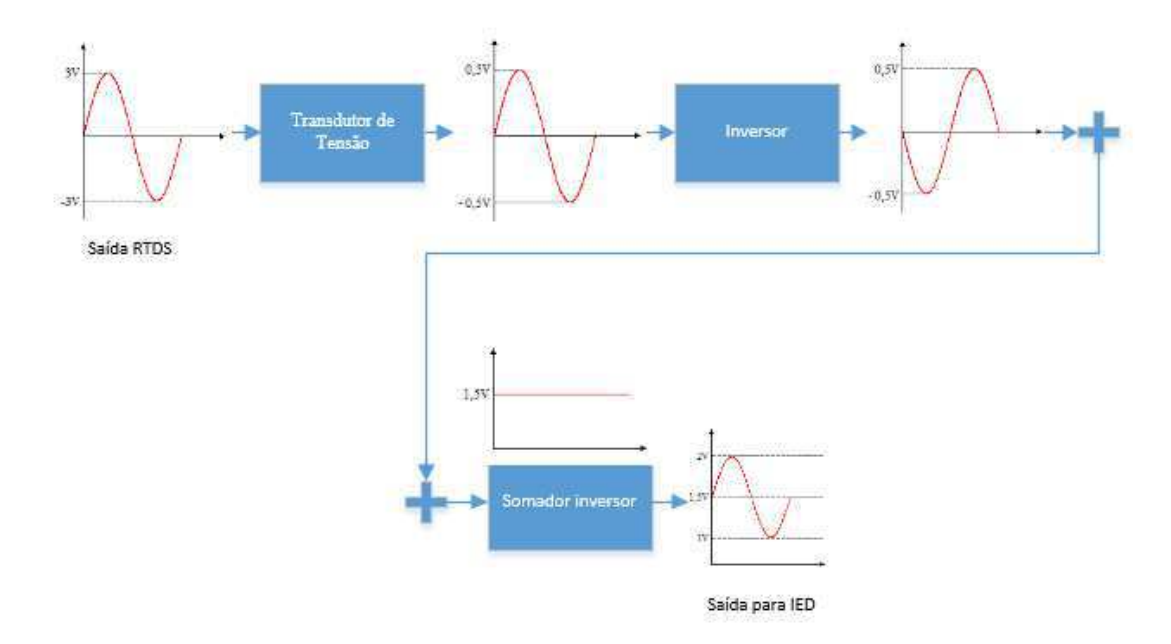

Figura 20: diagrama de blocos e tensões de entrada e saída do circuito condicionador de sinais.

Como num caso extremo o RTDS cederia ao circuito um valor de tensão de pico de 10 V, foi este evento que foi simulado no *OrCAD* e que será apresentado o comportamento do circuito neste capítulo, porém geralmente seu sinal de saída será numa faixa 6 vezes menor.

O circuito condicionador de sinais terá cada etapa detalhada separadamente, com uma breve fundamentação teórica e análise de seu funcionamento.

### 4.1 CIRCUITO TRANSDUTOR

O elemento transdutor de tensão que será utilizado no projeto chama-se LV20-P, fabricado pela empresa LEM. Seu princípio de funcionamento é baseado no efeito *hall*, em que há o surgimento de uma diferença de potencial transversal a um fluxo de corrente. A sua principal finalidade é abaixar a tensão recebida em seu primário para uma de interesse do usuário, porém esta tensão só será disponível mediante a inserção de uma resistência em série com seu secundário, já que a sua resposta é em forma de corrente. Também possui propriedade de isolação galvânica e as vantagens de ter uma excelente precisão, boa linearidade, baixa variação de temperatura e baixo tempo de precisão. O LV20-P pode ser aplicado em diversos circuitos, entre eles estão os circuitos de acionamento de servos motores e os conversores estáticos para acionamento de motores DC, porém neste trabalho sua utilização foi para fazer o condicionamento do sinal externado do RTDS. Na Figura 21 é apresentado este transdutor.

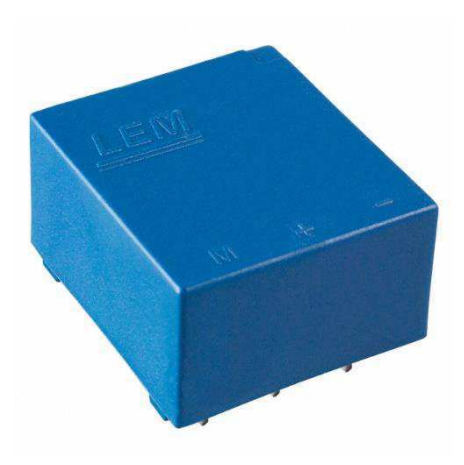

Figura 21: transdutor LV20-P.

Como já foi dito anteriormente, o uso do transdutor no projeto se deu pela necessidade de baixar uma tensão variante de -10 V a +10 V da saída do RTDS. Com as características descritas na Tabela 1 será possível mostrar como ele faz a atenuação da tensão no primário.

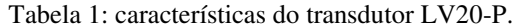

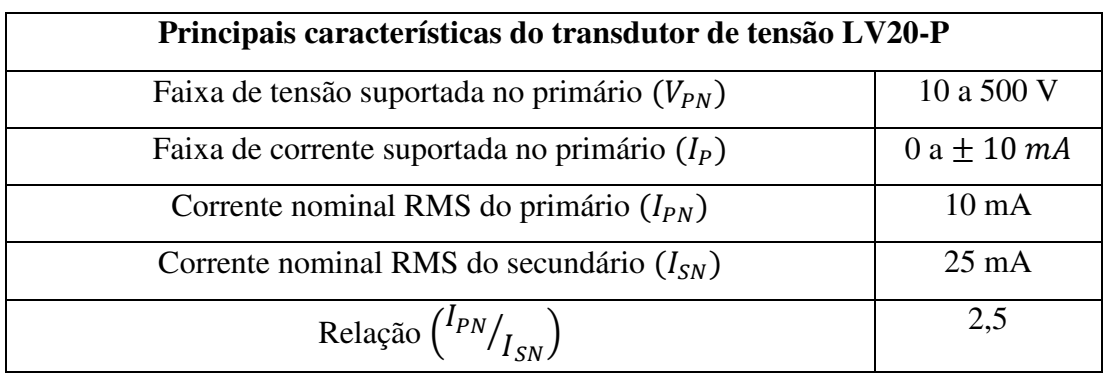

No primário do sensor é necessário a utilização de um resistor que servirá para limitar a corrente de entrada. Já o secundário do transdutor disponibiliza um sinal em forma de corrente, portanto necessita-se de uma resistência ligada ao terra para que seja possível uma tensão proporcional a ela na saída. No projeto foi utilizado um potenciômetro para que o potencial na saída fosse ajustado cuidadosamente numa tensão de interesse. Portanto, com base nos valores da tabela, é possível obter a função de transferência do transdutor de tensão dada pela equação 1:

$$
\frac{V_{out}}{V_{in}} = 2.5 \times \frac{R_M}{R_1} \tag{1}
$$

Onde:

- $\bullet$  R<sub>m</sub> = Resistência de medição (secundário).
- $\bullet$  R<sub>1</sub> = Resistência limitador de corrente (primário).

Adotando-se o valor de  $R_1 = 1,2 k\Omega$ , valor utilizado para garantir que a corrente de entrada não seja maior do que a permitida pelo sensor. É possível calcular a resistência de medição para valores de tensão de interesse. Sabendo que o sinal de saída do RTDS será uma tensão senoidal com valor máximo de 10 V e desejando no secundário do transdutor um sinal com amplitude 1,5 V, tem-se cálculos apresentados a seguir:

$$
\frac{V_{out}}{V_{in}} = 2.5 \times \frac{R_M}{R_1} \to R_M = 1.5 \times 1.2k \times \frac{1}{2.5 \times 10} \approx 72 \,\Omega
$$
 (2)

 Portanto a resistência de medição na saída do transdutor de tensão terá um valor de 72 Ω, com este dado é possível escolher um potenciômetro de 330 Ω, que é um valor comercial, para ser ajustado na medida necessária.

 Com os parâmetros já calculados, por meio da execução do circuito no *ORCAD*  é possível mostrar as respostas em cada uma das etapas do circuito. Na Figura 22 é mostrada a simulação do sinal da saída do RTDS e a passagem pelo elemento transdutor.

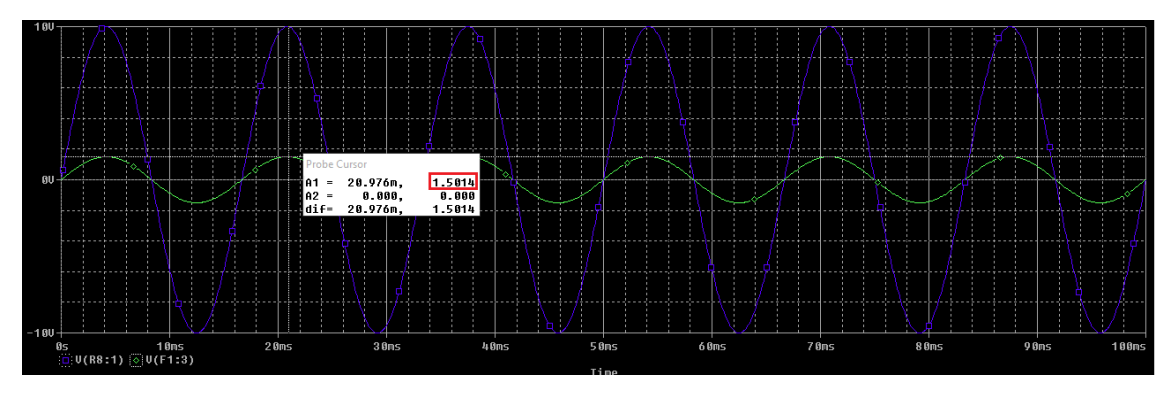

Figura 22: simulação do sinal de saída do RTDS.

Observa-se que o sinal de entrada no valor de 10 V pico a pico é reduzido para aproximadamente ±1,5 V, ou seja, sabendo que o DSP suporta tensões no intervalo de 0 a 3 V, o sinal já possui amplitude para satisfaze-lo, resta que seja somado uma tensão DC a ele.

Como já dito no capítulo anterior, para substituir o LV20-P foi utilizado uma fonte de corrente controlada por tensão ajustada com ganho -5 para que ela tivesse mesma relação de entrada/saída que o transdutor e não invertesse o sinal.

### 4.2 CIRCUITO INVERSOR

Este circuito é chamado de inversor pois tem a característica de inverter o sinal que adentrar sua entrada inversora. Ele é necessário no circuito do condicionador de sinais porque mais à frente o sinal será invertido pelo somador inversor.

O circuito é composto por três resistores e o circuito integrado (CI) LM324 que contém os amplificadores operacionais. Este amplificador é um componente fabricado pela *STMicroelectronics* e pode ser utilizado em diversas aplicações dependendo de sua combinação com outros componentes, entre elas estão os circuitos inversor, não-inversor, somador e integrador. No caso do inversor, duas resistências são utilizadas para funcionar em conjunto com AMPOP invertendo o sinal de entrada do circuito e possuem o mesmo valor de 10 kΩ para que seja possível a inversão do sinal sem alterar sua amplitude, como mostra sua função de transferência apresentada na equação 3.

$$
V_{out} = -\frac{R_3}{R_5} \times V_{in} \tag{3}
$$

Em que *Vs* é a tensão de saída e *Ve* a tensão de entrada. Já o último resistor, também definido em 10 kΩ, é utilizado para proteger o circuito limitando a corrente caso ocorra uma falta fase-terra. Os sinais de entrada e saída do circuito podem ser observados na Figura 23.

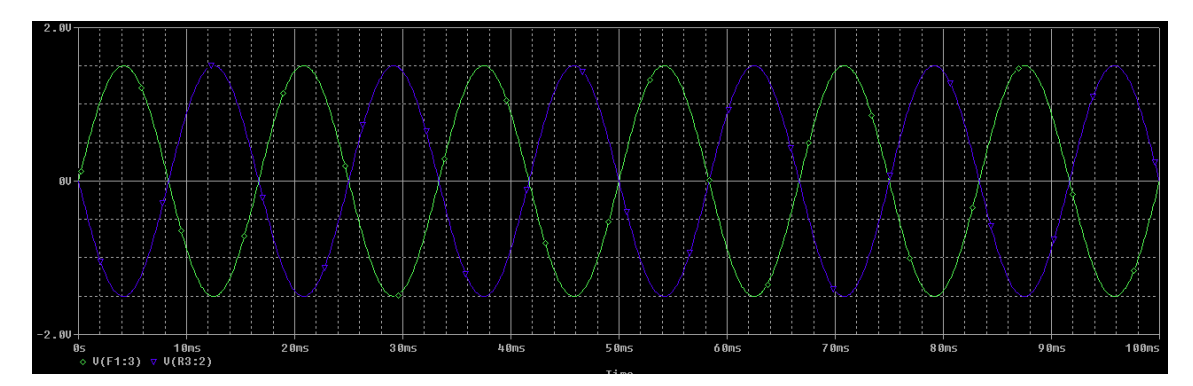

Figura 23: sinal de entrada e de saída do bloco inversor.

Desta forma, é possível ver claramente que o sinal de entrada (Verde) é invertido pelo circuito.

### 4.3 CIRCUITO SOMADOR-INVERSOR

Esta etapa do projeto terá a finalidade de somar uma tensão DC de 1,5 V ao sinal de entrada, isto é feito para que o sinal de entrada se torne por inteiro positivo, já que o intervalo de tensão suportada pelo IED é de 0 V a 3 V.

O somador inversor é composto por 4 resistores e um amplificador operacional. Para conseguir a operação da soma são utilizadas 3 resistências que são combinadas com uma tensão Vcc = 15 V, de forma a serem ligadas na entrada inversora do AMPOP. Sua função de transferência é vista na equação abaixo.

$$
V_{out} = -\left(-15 \times \frac{R_7}{R_6} + V_{in} \times \frac{R_7}{R_{16}}\right) \tag{4}
$$

Adotando os valores das resistências de acordo com o que é exposto no circuito mostrado na Figura 16 é possível perceber a soma de 1,5 V ao sinal externado pelo circuito inversor (Verde). A ilustração de tal soma pode ser observada na Figura 24, em que o sinal na saída deste circuito é da cor verde. Também são vistos os sinais anteriores para fins de comparação entre eles.

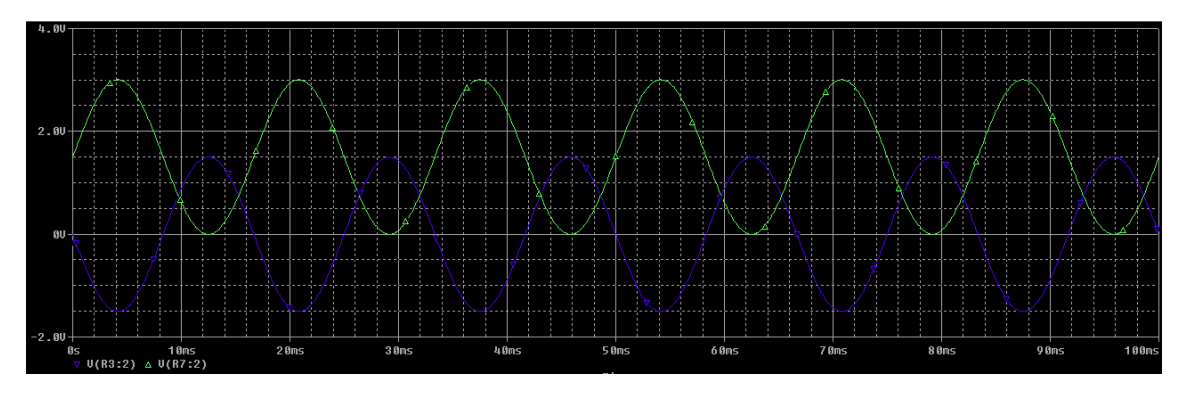

Figura 24: sinal de entrada e de saída do bloco.

O sinal de saída (verde) não só foi somado, como também está no sentido contrário ao de entrada do somador-inversor (azul). Com isso, pode-se observar que já se possui o sinal idealizado inicialmente, pois tem a mesma amplitude, o mesmo sentido e está todo contido acima do eixo das abscissas, mas ainda no limite de 3 V imposto pelo DSP.

### 4.4 CIRCUITO BUFFER

A etapa seguinte do circuito de condicionamento de sinais é a de proteção, que isola eletricamente o circuito condicionador dos circuitos conversores A/D do IED. Isto é feito com o mesmo amplificador operacional aplicado anteriormente, utilizando uma configuração definida como *Buffer* ou seguidor de tensão, esta que repete a tensão de sua entrada não-inversora na saída.

Outros componentes são usados juntamente com o AMPOP para que seja feita uma proteção mais rigorosa, sendo eles o diodo D1N4148, o diodo zener D1N5226 e um resistor de 300  $Ω$ .

O diodo D1N4148 é utilizado na saída do amplificador para garantir que nenhuma corrente retorne do IED para o circuito condicionador, já o diodo zener serve para assegurar que a tensão na entrada do AMPOP não ultrapasse 3,3 V. O comportamento da tensão na saída do buffer não será mostrado por ela apenas reproduzir o sinal na saída do somador-inversor, ou seja, uma sobrepõe a outra na simulação.

### 4.5 CIRCUITO FILTRO *ANTI-ALIASING*

A última etapa do circuito condicionador foi projetar um filtro *Butterworth* passabaixa de 3ª ordem, classe de filtro que possui resposta em frequência o mais plano possível e preserva bem suas características de fase. Ele é necessário porque após passar pelo *Buffer* o sinal seria encaminhado para os conversores A/D do DPS, correndo o risco de que o circuito de condicionamento envie componentes com frequências elevadas que prejudicariam sua discretização no DSP. Usa-se um filtro de terceira ordem pois ele concede uma taxa de atenuação maior de frequências indesejadas e sua montagem não é complexa.

Sabe-se que de acordo com o Teorema de *Nyquist*, para garantir que sinal seja discretizado com fidelidade ele precisa ter uma taxa de amostragem duas vezes maior que sua frequência mais alta. Então, caso ocorra uma frequência bastante elevada o DSP precisará de uma amostragem com o dobro dela, requisitando muito poder de processamento do computador e tornando o procedimento demorado.

O filtro utilizado tem a topologia *sallen-key*, nele o mesmo LM324 utilizado anteriormente é usado com alguns capacitores e resistências. Para seu desenvolvimento usou-se o *software FilterPro*, este programa possibilita projetar um filtro com as características desejáveis a partir da definição dos parâmetros, do tipo e da topologia do circuito, na Figura 25 pode-se observar a estrutura do filtro. Porém o circuito que foi projetado tanto no *OrCad* quanto montado na placa do circuito impresso possui componentes com valores comerciais, mas que não alteram as características do filtro, pois os valores foram substituídos fazendo valer a equivalência entre eles.

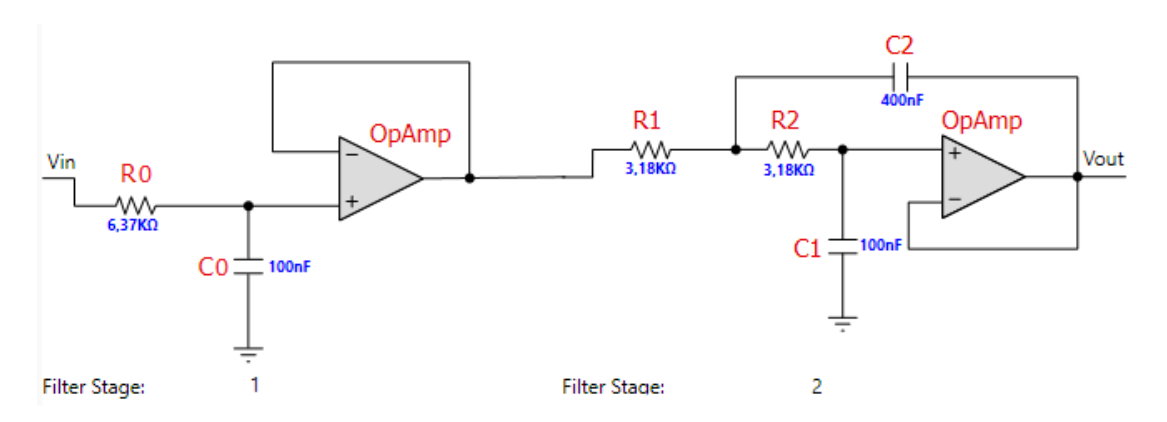

Figura 25: filtro projetado pelo *software FilterPro.* 

As respostas em frequência para a amplitude e fase estão ilustradas na Figura 26.

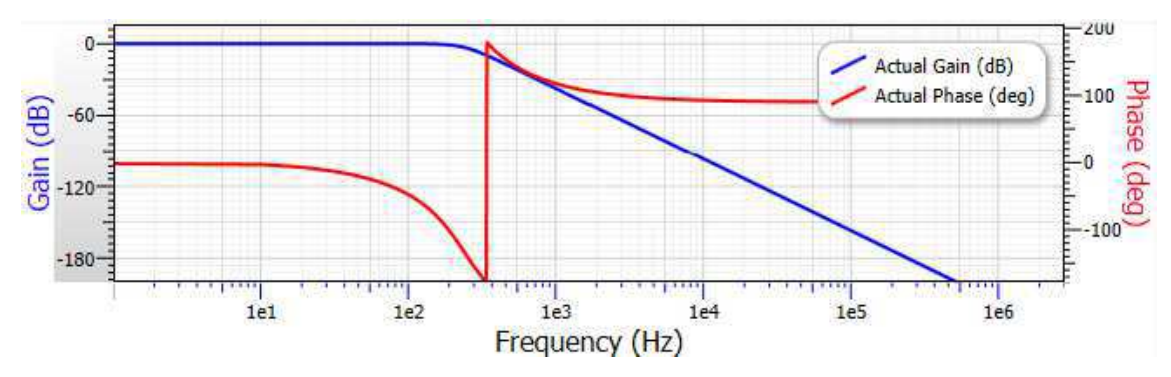

Figura 26: resposta em frequência para amplitude e fase do filtro *anti-aliasing*.

 Este filtro de terceira ordem possui a função transferência genérica exposta na equação mostrada a seguir:

$$
\frac{V_{out}}{V_{in}} = \frac{1}{s + \frac{1}{R_0 C_0}} \times \frac{1/_{R_1 R_2 C_1 C_2}}{s^2 + s\left(\frac{1}{R_1 C_2} + \frac{1}{R_2 C_2}\right) + \frac{1}{R_1 R_2 C_1 C_2}}
$$
(5)

Para a frequência de corte, tem-se a seguinte equação:

$$
f_C = \frac{1}{2\pi \sqrt[3]{R_0 R_1 R_2 C_0 C_1 C_2}}\tag{6}
$$

Substituindo os valores dos componentes chega-se em:

$$
f_C = \frac{1}{2\pi \sqrt[3]{6,3k.3,18k.3,18k.100n.100n.400n}} \approx 240 Hz
$$
 (7)

Os sinais de entrada (verde) e saída (azul) podem ser observados na Figura 27. Percebe-se que os sinais têm quase as mesmas amplitudes, porém o sinal de saída do filtro já está um pouco atenuado, isto ocorre porque apesar de o filtro ter uma frequência de corte definida em 240 Hz, ele não é um filtro ideal e atenua um pouco mesmo as frequências desejadas.

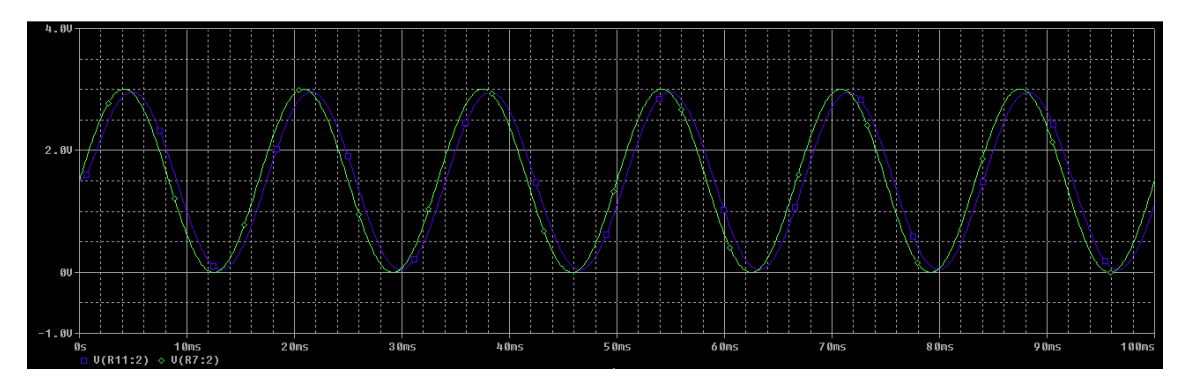

Figura 27: sinal de entrada e de saída do filtro *anti-aliasing*.

Outra característica evidente do filtro é que ele atrasa o sinal que passa por ele, na Figura 28 estão ilustrados os sinais em modo *zoom* e a medição feita do atraso que é definido em aproximadamente 0,852 ms (18,4º). Entretanto, isto não é um grande problema, já que a sua compensação pode ser feita no dispositivo que irá processar o sinal.

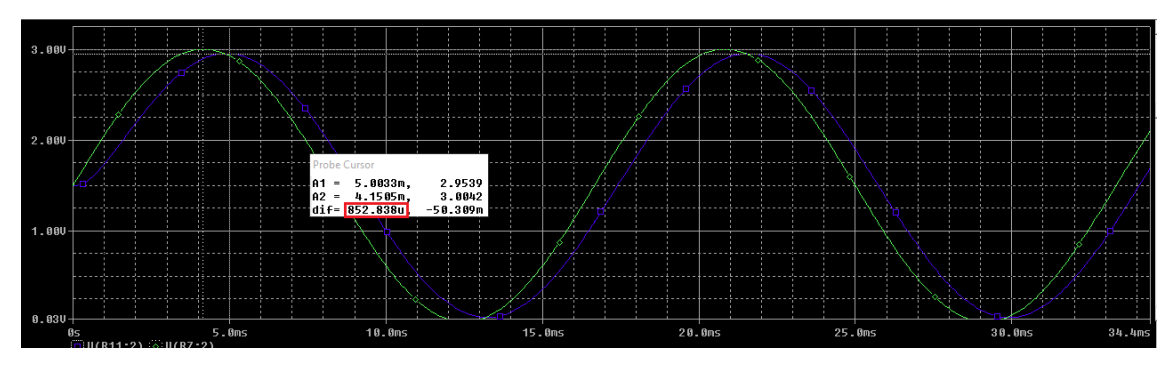

Figura 28: sinal de entrada e de saída do filtro *anti-aliasing* com *zoom*.

# 5 RESULTADOS E DISCUSSÕES

O circuito de condicionamento de sinais foi confeccionado em uma placa de circuito impresso com a disposição mostrada na Figura 29.

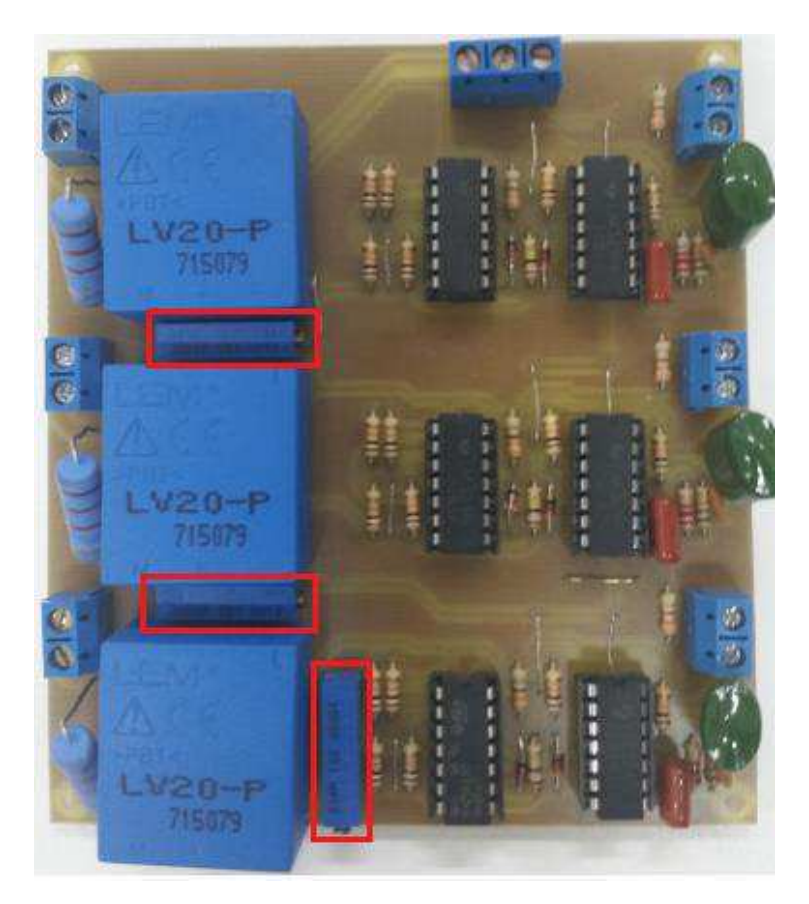

Figura 29: circuito condicionador de sinais em placa de circuito impresso.

Nos bornes mais à esquerda são ligados os sinais de entrada do circuito, a saída pode ser obtida nos bornes dispostos mais à direita. Em destaque estão os potenciômetros utilizados para fazer a calibração da tensão na saída do transdutor.

Afim de avaliar o funcionamento e as características do circuito condicionador de sinais, inicialmente foi idealizado que os testes fossem feitos no próprio RTDS, já que o circuito foi confeccionado para tal finalidade. Porém, durante o desenvolvimento do trabalho, este equipamento apresentou problemas de manutenção impossibilitando seu uso. Para contornar este problema e possibilitar a conclusão deste trabalho, foram realizados teste por meio de um gerador de funções disponível em laboratório. Este gerador foi o responsável por fornecer o sinal de entrada para o circuito condicionador.

### 5.1 TESTES COM OSCILOSCÓPIO E GERADOR DE FUNÇÕES

O circuito de condicionamento foi desenvolvido para receber tensões de até ±10 V, por isso foram feitos testes com tensões alternadas de 3 V e 10 V. Além de variar as

amplitudes das tensões, as frequências também foram variadas no intervalo de 30 Hz a 60 Hz, além do valor de corte do filtro (240 Hz). Na Figura 30 é apresentado o gerador de funções responsável por fornecer estes sinais.

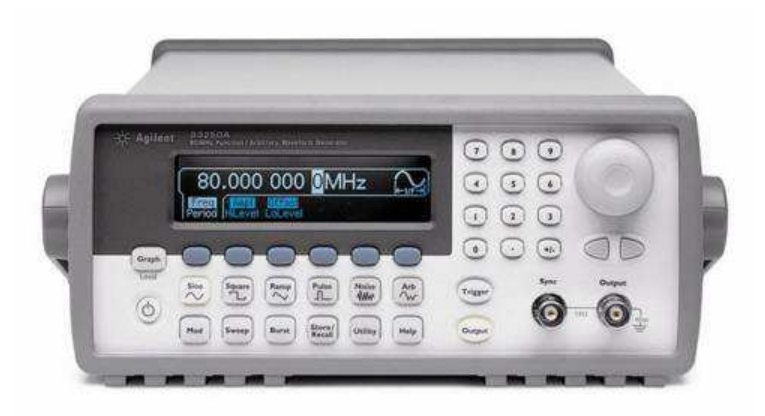

Figura 30: gerador de funções *Agilent* 33220A.

Os testes com variação de frequência foram todos feitos para apenas um dos três circuitos, como se estivesse recebendo apenas uma das fases. Isto foi feito, pois os três circuitos são idênticos e não convém mostrar os testes de frequências para todos eles. Apenas um teste com a tensão de 10 V e frequência de 60 Hz foi feito ligando os três circuitos e ele será apresentado mais à frente.

O osciloscópio empregado para ler os sinais de entrada e saída foi da marca *Agilent* e modelo DSO1024A, ver Figura 31.

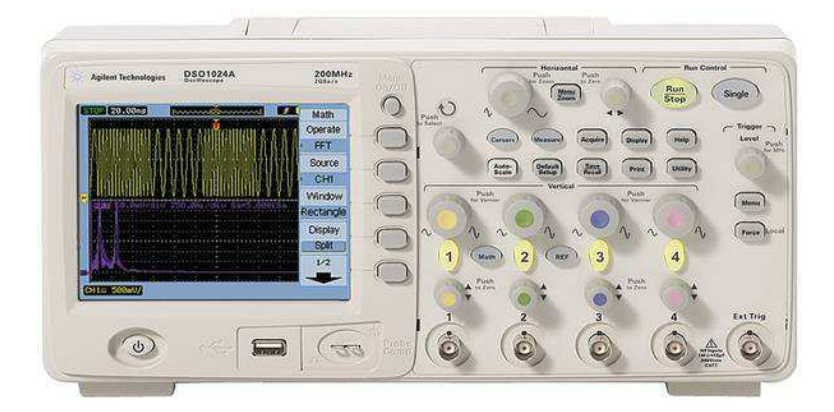

Figura 31: osciloscópio *Agilent* 1024A.

### 5.1.1 TESTES COM TENSÃO SENOIDAL DE 3V.

Optou-se por fazer os testes para a amplitude de 3 V, pois é um valor bastante usual quando o sinal do RTDS é externado. No gerador de funções a frequência foi

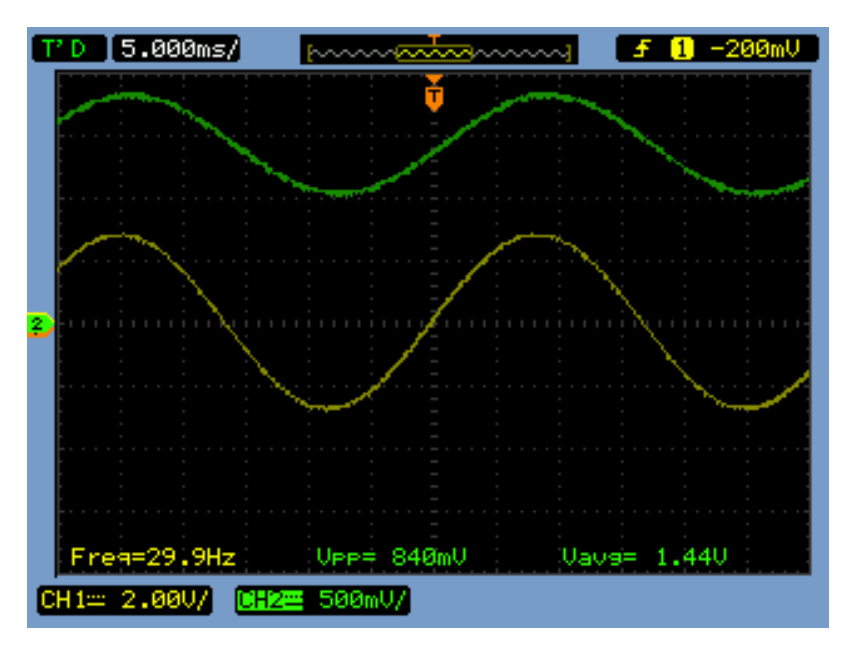

Figura 32: sinais de entrada e saída para uma tensão de 3 V e frequência de 30 Hz.

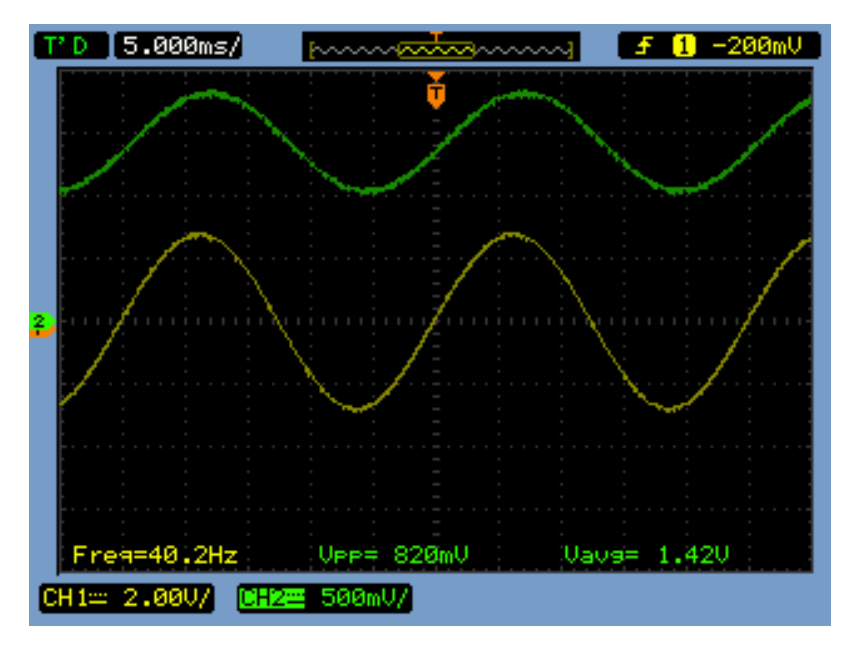

Figura 33: sinais de entrada e saída para tensão de 3 V e frequência de 40 Hz.

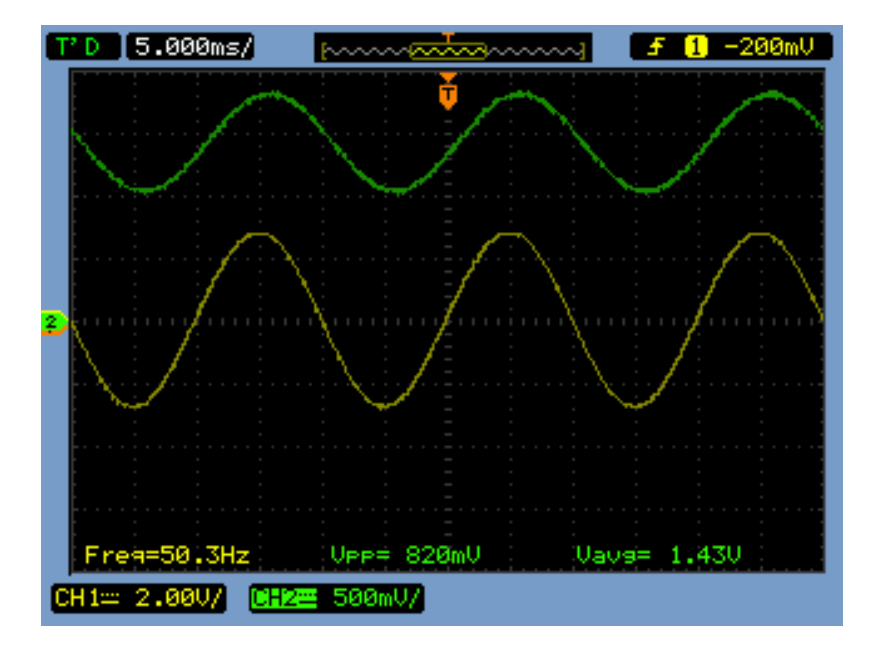

Figura 34: sinais de entrada e saída para tensão de 3 V e frequência de 50 Hz.

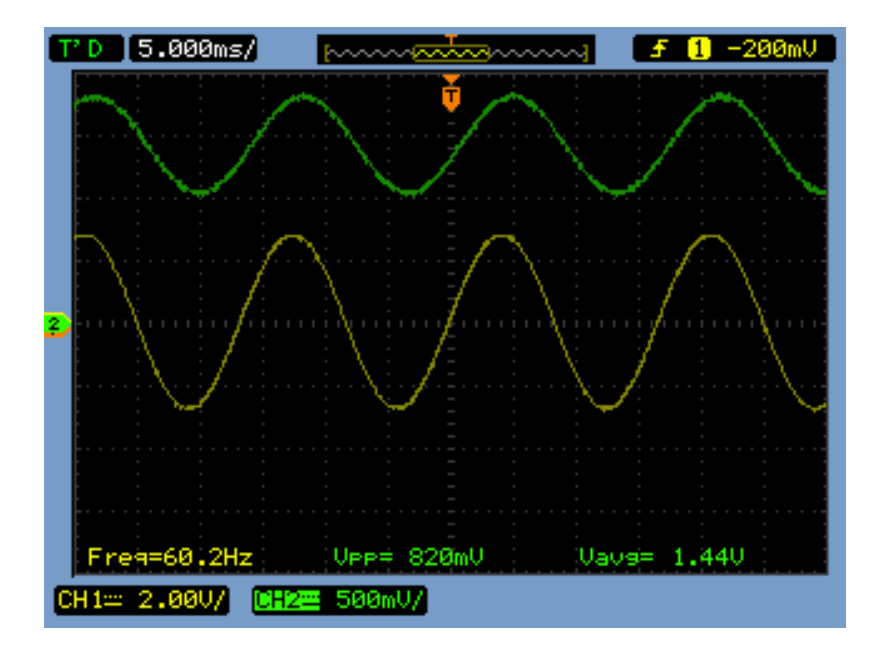

Figura 35: sinais de entrada e saída para tensão de 3 V e frequência de 60 Hz.

É possível observar que os sinais de entrada têm sempre uma amplitude de aproximadamente 6 V, pois sua escala está programa para 2 V/DIV. Já o sinal de saída na cor verde é menor que 1 V, como pode-se observar sua escala está 500 mV/DIV e seu Vpp = 0,82 V. Além disso, há um deslocamento de 1,44 V, contribuição realizada pelo bloco somador de funções do circuito. Percebe-se que o deslocamento não chega ao teórico (1,5 V) devido aos erros nos valores dos componentes passivos. Outra

característica observada é a atenuação do circuito para frequência de 60 Hz explicitada pela equação a seguir.

$$
G = \frac{V_s}{V_e} = \frac{0.82}{6} \approx \frac{1}{7.3}
$$
 (8)

#### 5.1.2 TESTES COM TENSÃO SENOIDAL DE 10V.

Já que o cartão GTAO do RTDS pode fornecer tensões de até 10 V, foi também realizado um experimento com esta tensão afim de garantir que mesmo com a máxima tensão fornecida pelo RTDS, o DSP não terá em sua entrada uma tensão fora do seu limite permitido que é de 0 V a 3 V. Utilizou-se as mesmas frequências que o teste anterior, ou seja, variou-se a frequências de 30 Hz a 60Hz, com passo de 10 Hz. Nas Figura 36, 37, 38 e 39 estão apresentados os sinais de entrada (amarelo) e saída (verde).

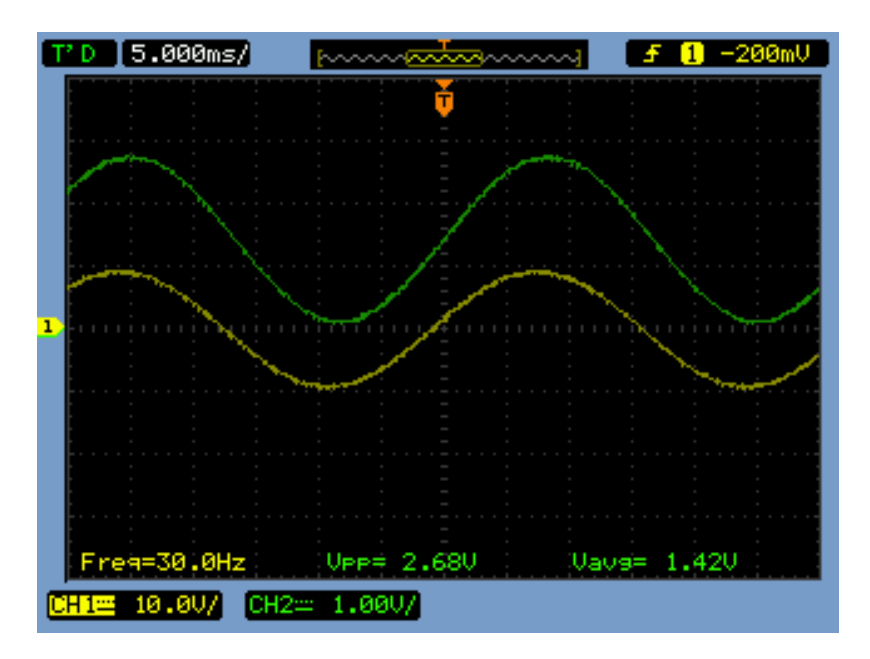

Figura 36: sinais de entrada e saída para tensão de 10 V e frequência de 30 Hz.

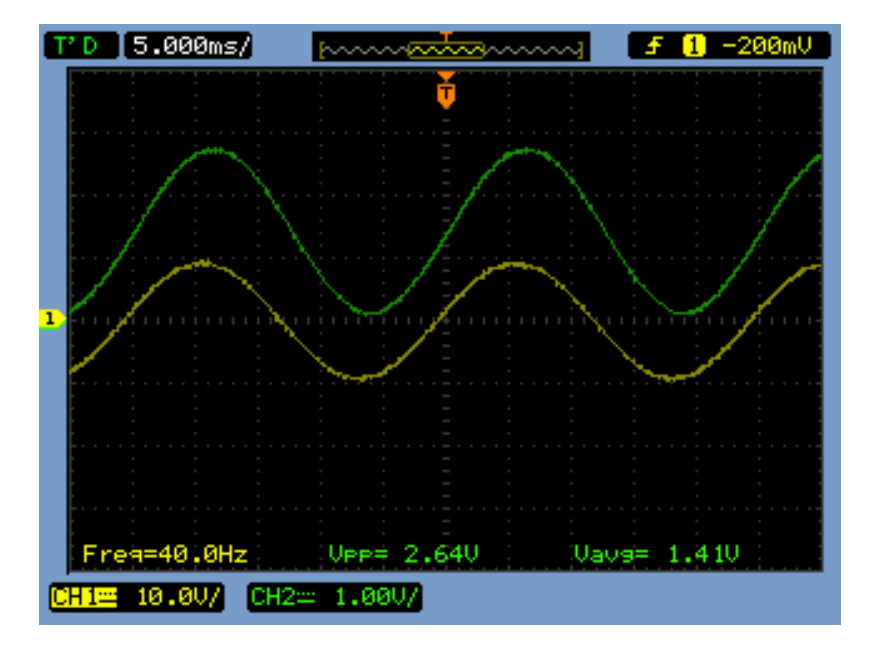

Figura 37: sinais de entrada e saída para tensão de 10 V e frequência de 40 Hz.

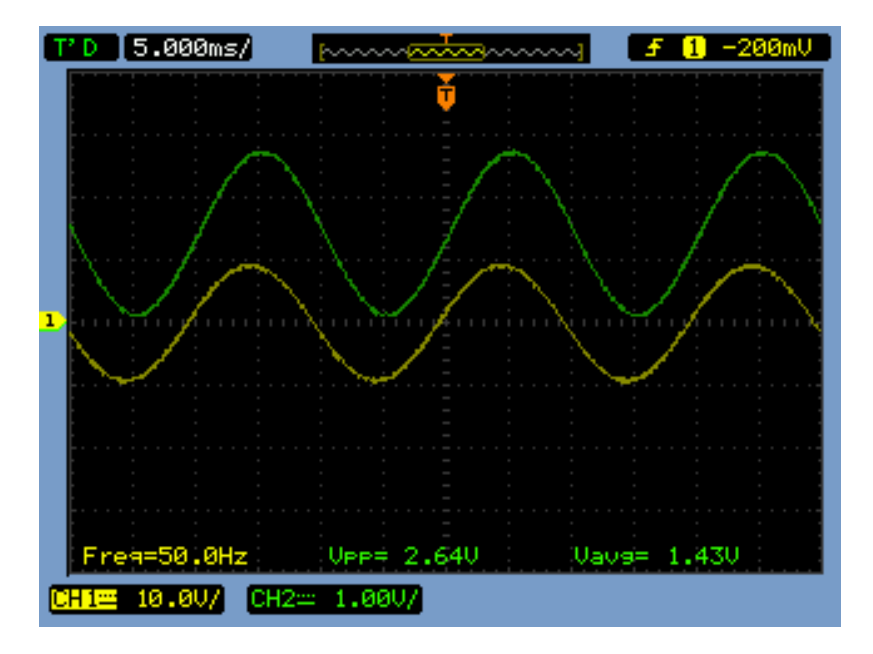

Figura 38: sinais de entrada e saída para tensão de 10 V e frequência de 50 Hz.

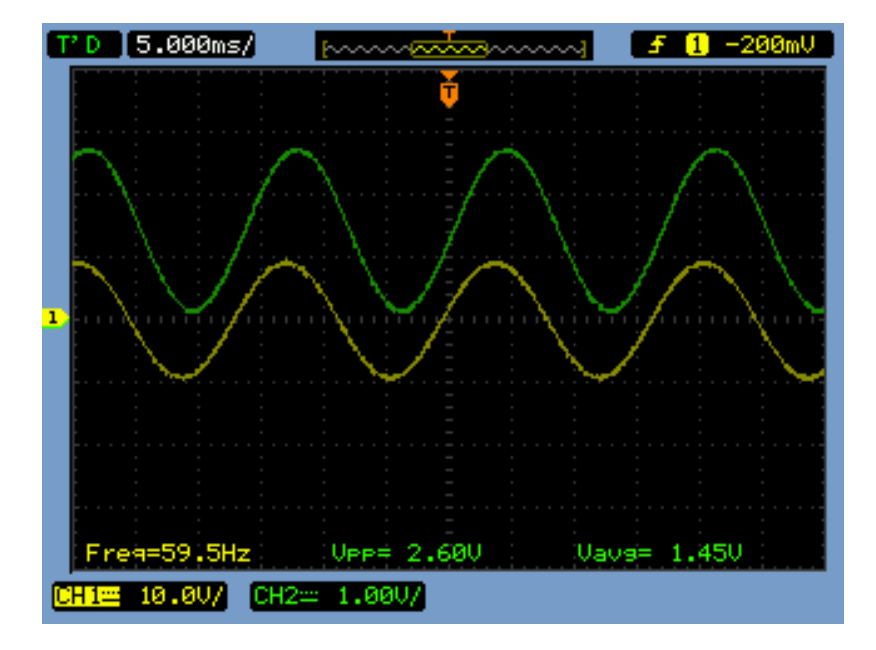

Figura 39: sinais de entrada e saída para tensão de 10 V e frequência de 60 Hz.

Analisando os sinais de entrada e saída pode-se perceber que para as frequências utilizadas no teste não há modificação aparente nos sinais de saída, já que o filtro utilizado é um passa baixa com a frequência de corte de 240 Hz. A seguir apresenta-se um teste para a frequência de corte, o qual foi feito para mostrar a atenuação do sinal em -3 dB.

### 5.1.3 TESTE COM TENSÃO SENOIDAL DE 10 V E FREQUÊNCIA DE CORTE

Este experimento foi feito manipulando o gerador de funções para ceder um sinal senoidal com tensão pico a pico de 10 V e com a frequência de corte do filtro do circuito (240 Hz). Na Figura 40 é possível observar o sinal de entrada e a resposta do circuito.

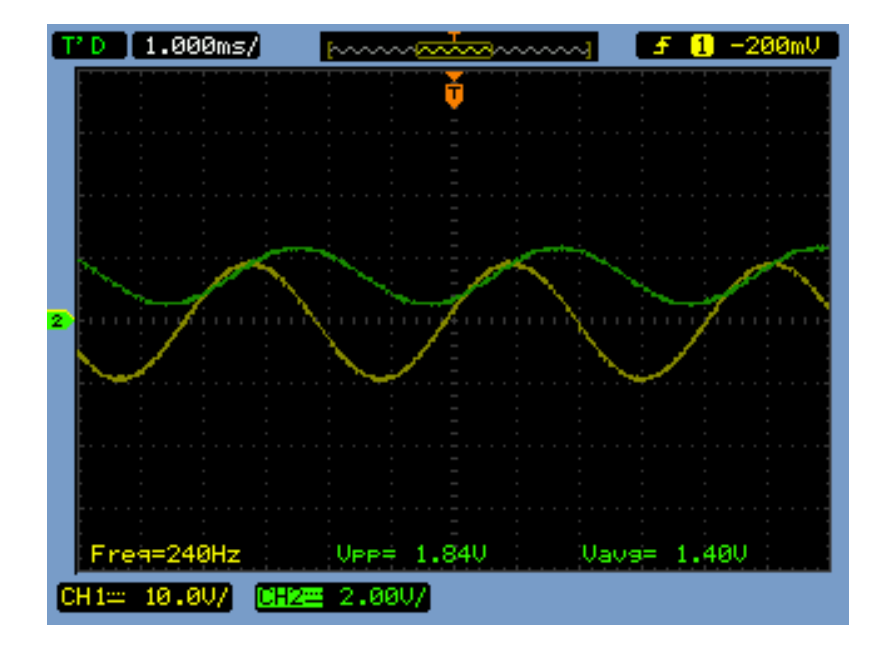

Figura 40: sinais de entrada e saída para tensão de 10 V e frequência de corte (240 Hz).

Analisando a Figura 40, observa-se que o sinal de saída possui uma tensão Vpp(240) = 1,84 V, sabendo que para valores de frequências bem abaixo da frequência de corte a tensão de pico a pico era Vpp = 2,60 V, é possível ver que neste caso a amplitude do sinal é reduzida a aproximadamente 70,7%, resultado este que já é esperado devido ao tipo do filtro que foi desenvolvido que prevê uma atenuação de -3 dB para frequência de corte. Apesar de não estar explícito, visualmente observa-se que a defasagem entre os sinais de entrada e saída é maior do que para frequências estudadas no experimento anterior (30 Hz a 60 Hz), comprovando o que foi observado no gráfico teórico da resposta em frequência para amplitude e fase do filtro na Figura 26.

### 5.1.4 TESTE FEITO PARA OS 3 CIRCUITOS SIMULTÂNEOS

Como já foi dito, o intuito do desenvolvimento do circuito condicionador de sinais era de tratar os sinais cedidos pelo equipamento de simulação RTDS, ele iria externar seus sinais para as três fases de tensão do sistema elétrico de potência. Porém como não foi possível sua utilização e o gerador de sinais utilizado só poderia gerar uma forma de onda por vez, foi replicado o mesmo sinal em todas as entradas do circuito para mostrar que eles possuem as mesmas características, ver Figura 41.

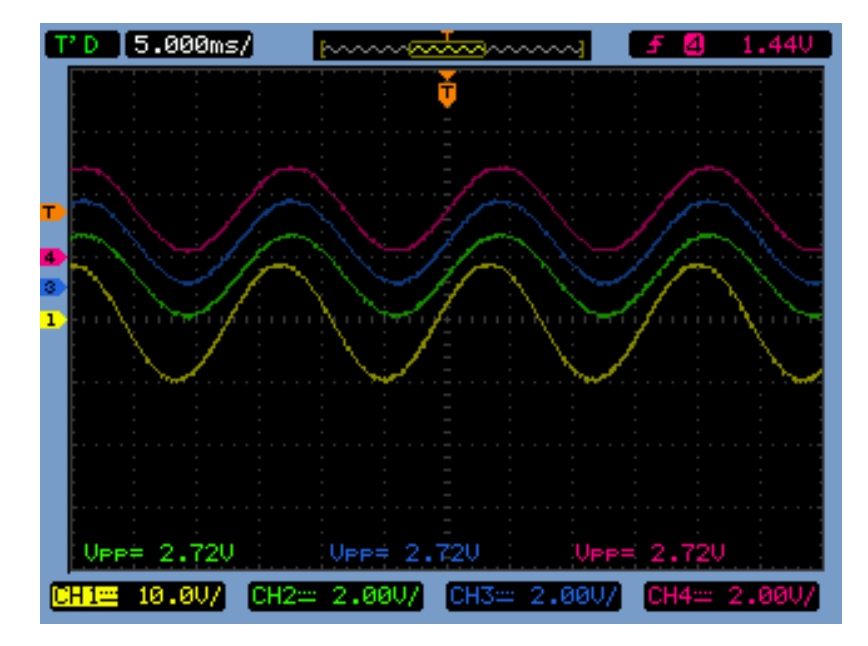

Figura 41: sinais de entrada (amarelo) e saída para os três circuitos (rosa, azul e verde).

Já que o sinal de entrada (amarelo) é o mesmo para todos os 3 circuitos similares, é previsível que a saída seja a mesma também nos 3 casos, por isso foi necessário um deslocamento dos sinais de saída (rosa, azul e verde) utilizando uma ferramenta do próprio osciloscópio para que os sinais ficassem mais visíveis. Observou-se então que os circuitos cumprem com a proposta, atenuando um sinal com Vpp=10V para um Vpp = 2,72 V, estando este valor no limite de 3 V imposta pelo DSP. Os deslocamentos de 1,5 V dos sinais não estão bem explícitos, pois foi necessário manipular suas referências no osciloscópio.

# 6 CONCLUSÕES

Neste trabalho foi mostrado a elaboração de um circuito condicionador de sinais, desde seu desenvolvimento no *software OrCAD,* seguido de suas simulações na plataforma virtual, até testes elaborados com a placa de circuito impresso que foi confeccionada para o condicionamento dos sinais externados pelo equipamento RTDS.

Além do estudo de *softwares* que ajudaram no desenvolvimento do circuito, foram também bastante estudados os elementos que compõem o circuito, a exemplo do transdutor de tensão LV20-P. Foi possível estudar também o elemento de simulação RTDS, que possui uma vasta gama de simulações de sistemas de potências em sua estrutura, combinando o *software* como o *hardware*.

O trabalho elaborado teve um resultado bastante satisfatório, sendo possível percorrer diferentes áreas da Engenharia Elétrica como eletrotécnica e eletrônica. Como produto dele, é disponibilizado um circuito condicionador de sinais para pesquisas e atividades futuras do GSE da UFCG.

### BIBLIOGRAFIA

[1] Dantas, Karcius M. C. " Introdução ao Real-Time Simulator (RTDS) ".

[2] " Desenvolvimento de Funções Adicionais para Dispositivos Eletrônicos Inteligentes de Proteção de Sistemas Elétricos de Potência " – Relatório Acompanhamento Fundação Parque Tecnológico Itaipu.

[3] BARRETO, Andrea Costa. " Circuito Integrado de Condicionamento de Sinais Analógicos utilizando Tecnologia 0,5 µm para Sinais Industriais e Biomédicos " – Dissertação de Mestrado, Departamento de Engenharia Elétrica (DEE), Universidade Federal de Campina Grande (UFCG), Campina Grande - PB, Brasil, 2011.

[4] SILVA, Célio Anésio da. "Correção da Tensão Secundária de Transformadores de Potencial Capacitivos em Tempo Real " – Dissertação de Mestrado, Departamento de Engenharia Elétrica (DEE), Universidade Federal de Campina Grande (UFCG), Campina Grande - PB, Brasil, 2010.

[5] Cardoso, Gustavo de Alcântara. " Chave Controlada para Redução de Sobretensões de Manobra em Linhas de Transmissão " – Dissertação de Mestrado, Departamento de Engenharia Elétrica (DEE), Universidade Federal de Campina Grande (UFCG), Campina Grande - PB, Brasil, 2009.

[6] MRA Instrumentação. Disponível em: http://www.mra.pt/industria/produtos/sensores-aquisicao-de-dados-ecalibracao/sensores-e-condicionadores-de-sinal/condicionadores-desinal/condicionadores-de-sinal-chassis-configuraveis. Acesso em: julho de 2015.

[7] NI National Instruments. Disponível em: http://www.ni.com/white-paper/10630/pt/. Acesso em: julho de 2015.

[8] RTDS Technologies. Disponível em: rtds.com. Acesso em: julho de 2015.

[9] OrCAD Cadence PCB Solutions. Disponível em: orcad.com. Acesso em: julho de 2015.

[10] SEL Schweittzer Engineering Laboratories. Disponível em: http://www.selinc.com.br/RTDS.aspx. Acesso em: agosto de 2015.

[11] PERTENCE JÚNIOR, A. Amplificadores Operacionais e Filtros Ativos. 6. ed. Porto Alegre: Bookman, 2007.

[12] TEXAS INSTRUMENTS. *FilterPro™ MFB and Sallen-Key Low-Pass Filter Design Program*. Dallas, Texas, 2001.